# **Sun Java System Application Server Enterprise Edition 8.1 2005Q2 Release Notes**

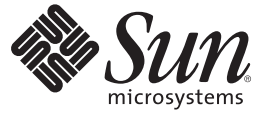

Sun Microsystems, Inc. 4150 Network Circle Santa Clara, CA 95054 U.S.A.

Part No: 819–2551–17 January 2009

Copyright 2009 Sun Microsystems, Inc. 4150 Network Circle, Santa Clara, CA 95054 U.S.A. All rights reserved.

Sun Microsystems, Inc. has intellectual property rights relating to technology embodied in the product that is described in this document. In particular, and without limitation, these intellectual property rights may include one or more U.S. patents or pending patent applications in the U.S. and in other countries.

U.S. Government Rights – Commercial software. Government users are subject to the Sun Microsystems, Inc. standard license agreement and applicable provisions of the FAR and its supplements.

This distribution may include materials developed by third parties.

Parts of the product may be derived from Berkeley BSD systems, licensed from the University of California. UNIX is a registered trademark in the U.S. and other countries, exclusively licensed through X/Open Company, Ltd.

Sun, Sun Microsystems, the Sun logo, the Solaris logo, the Java Coffee Cup logo, docs.sun.com, Java, and Solaris are trademarks or registered trademarks of Sun Microsystems, Inc. in the U.S. and other countries. All SPARC trademarks are used under license and are trademarks or registered trademarks of SPARC International, Inc. in the U.S. and other countries. Products bearing SPARC trademarks are based upon an architecture developed by Sun Microsystems, Inc.

The OPEN LOOK and SunTM Graphical User Interface was developed by Sun Microsystems, Inc. for its users and licensees. Sun acknowledges the pioneering efforts of Xerox in researching and developing the concept of visual or graphical user interfaces for the computer industry. Sun holds a non-exclusive license from Xerox to the Xerox Graphical User Interface, which license also covers Sun's licensees who implement OPEN LOOK GUIs and otherwise comply with Sun's written license agreements.

Products covered by and information contained in this publication are controlled by U.S. Export Control laws and may be subject to the export or import laws in other countries. Nuclear, missile, chemical or biological weapons or nuclear maritime end uses or end users, whether direct or indirect, are strictly prohibited. Export or reexport to countries subject to U.S. embargo or to entities identified on U.S. export exclusion lists, including, but not limited to, the denied persons and specially designated nationals lists is strictly prohibited.

DOCUMENTATION IS PROVIDED "AS IS" AND ALL EXPRESS OR IMPLIED CONDITIONS, REPRESENTATIONS AND WARRANTIES, INCLUDING ANY IMPLIED WARRANTY OF MERCHANTABILITY, FITNESS FOR A PARTICULAR PURPOSE OR NON-INFRINGEMENT, ARE DISCLAIMED, EXCEPT TO THE EXTENT THAT SUCH DISCLAIMERS ARE HELD TO BE LEGALLY INVALID.

Copyright 2009 Sun Microsystems, Inc. 4150 Network Circle, Santa Clara, CA 95054 U.S.A. Tous droits réservés.

Sun Microsystems, Inc. détient les droits de propriété intellectuelle relatifs à la technologie incorporée dans le produit qui est décrit dans ce document. En particulier, et ce sans limitation, ces droits de propriété intellectuelle peuvent inclure un ou plusieurs brevets américains ou des applications de brevet en attente aux Etats-Unis et dans d'autres pays.

Cette distribution peut comprendre des composants développés par des tierces personnes.

Certaines composants de ce produit peuvent être dérivées du logiciel Berkeley BSD, licenciés par l'Université de Californie. UNIX est une marque déposée aux Etats-Unis et dans d'autres pays; elle est licenciée exclusivement par X/Open Company, Ltd.

Sun, Sun Microsystems, le logo Sun, le logo Solaris, le logo Java Coffee Cup, docs.sun.com, Java et Solaris sont des marques de fabrique ou des marques déposées de Sun Microsystems, Inc. aux Etats-Unis et dans d'autres pays. Toutes les marques SPARC sont utilisées sous licence et sont des marques de fabrique ou des marques déposées de SPARC International, Inc. aux Etats-Unis et dans d'autres pays. Les produits portant les marques SPARC sont basés sur une architecture développée par Sun Microsystems, Inc.

L'interface d'utilisation graphique OPEN LOOK et Sun a été développée par Sun Microsystems, Inc. pour ses utilisateurs et licenciés. Sun reconnaît les efforts de pionniers de Xerox pour la recherche et le développement du concept des interfaces d'utilisation visuelle ou graphique pour l'industrie de l'informatique. Sun détient une licence non exclusive de Xerox sur l'interface d'utilisation graphique Xerox, cette licence couvrant également les licenciés de Sun qui mettent en place l'interface d'utilisation graphique OPEN LOOK et qui, en outre, se conforment aux licences écrites de Sun.

Les produits qui font l'objet de cette publication et les informations qu'il contient sont régis par la legislation américaine en matière de contrôle des exportations et peuvent être soumis au droit d'autres pays dans le domaine des exportations et importations. Les utilisations finales, ou utilisateurs finaux, pour des armes nucléaires, des missiles, des armes chimiques ou biologiques ou pour le nucléaire maritime, directement ou indirectement, sont strictement interdites. Les exportations ou réexportations vers des pays sous embargo des Etats-Unis, ou vers des entités figurant sur les listes d'exclusion d'exportation américaines, y compris, mais de manière non exclusive, la liste de personnes qui font objet d'un ordre de ne pas participer, d'une façon directe ou indirecte, aux exportations des produits ou des services qui sont régis par la legislation américaine en matière de contrôle des exportations et la liste de ressortissants spécifiquement designés, sont rigoureusement interdites.

LA DOCUMENTATION EST FOURNIE "EN L'ETAT" ET TOUTES AUTRES CONDITIONS, DECLARATIONS ET GARANTIES EXPRESSES OU TACITES SONT FORMELLEMENT EXCLUES, DANS LA MESURE AUTORISEE PAR LA LOI APPLICABLE, Y COMPRIS NOTAMMENT TOUTE GARANTIE IMPLICITE RELATIVE A LA QUALITE MARCHANDE, A L'APTITUDE A UNE UTILISATION PARTICULIERE OU A L'ABSENCE DE CONTREFACON.

# CHAP **CHAPTER 1**

#### **Overview**

The Sun Java<sup>TM</sup> System Application Server Enterprise Edition 8.1 2005Q2 product greatly simplifies the task of creating and administering Web services applications. It provides superior performance, clustering, and high availability features for scalable services that continue to operate despite software and hardware faults. The Application Server provides a development path for web services that simplifies the development process while providing uniquely flexible growth opportunities.

- "About These Notes" on page 3
- ["Release Notes Revision History" on page 4](#page-3-0)
- ["Accessibility Features" on page 4](#page-3-0)
- ["Related Documentation" on page 5](#page-4-0)
- ["How to Report Problems and Provide Feedback" on page 6](#page-5-0)
- ["Sun Welcomes Your Comments" on page 7](#page-6-0)
- ["Additional Sun Resources" on page 7](#page-6-0)

#### **About These Notes**

These Release Notes contain important information available at the time of release of Sun Java System Application Server 8.1 2005Q2. Enhancements, known problems, and other late-breaking issues are addressed here. Read this document before you begin using Application Server Enterprise Edition8.12005Q2.

The most up-to-date version of these release notes can be found at the Sun Java System website (<http://docs.sun.com/app/docs/coll/1310.1>). Check the Web site prior to installing and setting up your software and then periodically thereafter to view the most up-to-date release notes and product documentation.

Third-party URLs are referenced in this document and provide additional, related information.

<span id="page-3-0"></span>**Note –** Sun is not responsible for the availability of third-party Web sites mentioned in this document. Sun does not endorse and is not responsible or liable for any content, advertising, products, or other materials that are available on or through such sites or resources. Sun will not be responsible or liable for any actual or alleged damage or loss caused by or in connection with the use of or reliance on any such content, goods, or services that are available on or through such sites or resources.

#### **Release Notes Revision History**

This section lists the changes that have been made in these release notes after the initial release of the Sun Java SystemEnterprise Edition Application Server 8.12005Q2 Update 2 product.

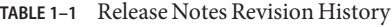

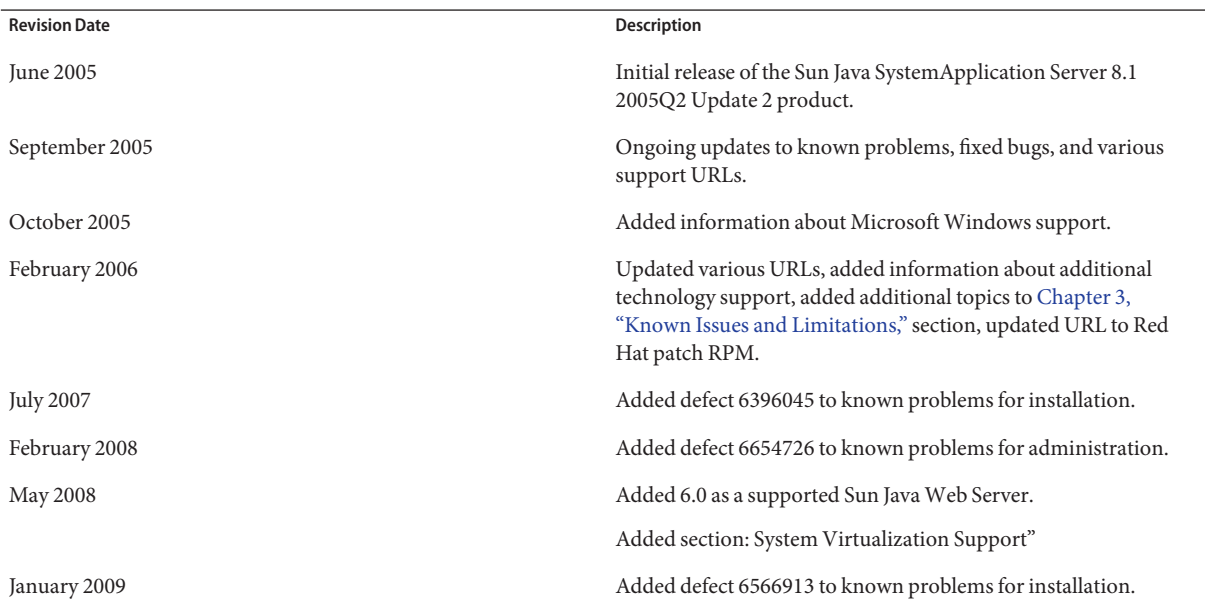

#### **Accessibility Features**

To obtain accessibility features that have been released since the publishing of this media, consult Section 508 product assessments available from Sun upon request to determine which versions are best suited for deploying accessible solutions. Updated versions of applications can be found at <http://sun.com/software/javaenterprisesystem/get.html>

For information on Sun's commitment to accessibility, visit <http://sun.com/access>.

# <span id="page-4-0"></span>**Related Documentation**

The Application Server product includes an entire set of documentation that can be found at the web site at (<http://docs.sun.com/app/docs/coll/1310.1>).

The following table summarizes the books included in the Application Server core application documentation set.

| <b>Book Title</b>                                                                                                    | <b>Description</b>                                                                                                    |  |
|----------------------------------------------------------------------------------------------------|----------------------------------------------------------------------------------------------------|--|
| Sun Java System Application Server Enterprise<br>Edition 8.1 2005Q2 Documentation Center                             | One stop location to access all Application Server topics.                                                                                                    |  |
| Sun Java System Application Server<br>Enterprise Edition 8.1 2005Q2 Quick<br><b>Start Guide</b>                      | How to get started with the Sun Java System Application Server<br>product.                                                                                                    |  |
| Sun Java System Application Server<br>Enterprise Edition 8.1 2005Q2<br>Installation Guide <sup>1</sup>               | Installing the Sun Java System Application Server software and its<br>components.                                                                                                    |  |
| Sun Java System Application Server<br>Enterprise Edition 8.1 2005Q2<br>Deployment Planning Guide                     | Evaluating your system needs and enterprise to ensure that you<br>deploy Sun Java System Application Server in a manner that best suits<br>your site. General issues and concerns that you must be aware of<br>when deploying an application server are also discussed.                                                                                                    |  |
| Sun Java System Application Server<br>Enterprise Edition 8.1 2005Q2<br>Developer's Guide                             | Creating and implementing Java 2 Platform, Enterprise Edition<br>(J2EE™ platform) applications intended to run on the Sun Java<br>System Application Server that follow the open Java standards model<br>for J2EE components and APIs. Includes general information about<br>developer tools, security, assembly, deployment, debugging, and<br>creating lifecycle modules. |  |
| Sun Java System Application Server<br>Enterprise Edition 8.1 2005Q2 J2EE<br><b>Tutorial</b>                          | Using J2EE 1.4 platform technologies and APIs to develop J2EE<br>applications and deploying the applications on the Sun Java System<br>Application Server.                                                                                                    |  |
| Sun Java System Application Server<br>Enterprise Edition 8.1 2005Q2<br><b>Administration Guide</b>                   | Configuring, managing, and deploying the Sun Java System<br>Application Server subsystems and components from the<br>Administration Console.                                                                                                    |  |
| Sun Java System Application Server<br>Enterprise Edition 8.1 2005Q2 High<br><b>Availability Administration Guide</b> | Post-installation configuration and administration instructions for<br>the high-availability database.                                                                                                    |  |
| Sun Java System Application Server<br>Enterprise Edition 8.1 2005Q2<br><b>Administration Reference</b>               | Editing the Sun Java System Application Server configuration file,<br>domain.xml.                                                                                                    |  |

**TABLE 1–2** Books in This Documentation Set

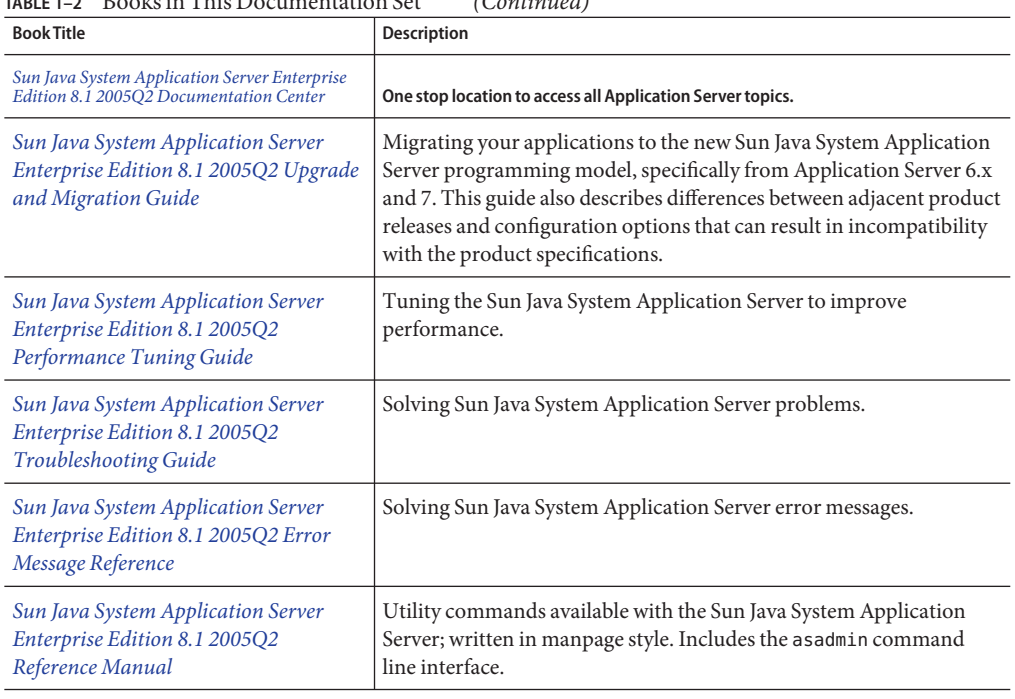

<span id="page-5-0"></span>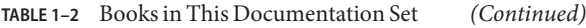

1 The *[Sun Java System Application Server Enterprise Edition 8.1 2005Q2 Installation Guide](http://docs.sun.com/doc/819-2649)* is provided for a standalone installation of the Application Server.

#### **How to Report Problems and Provide Feedback**

If you have problems with Sun Java System Application Server, contact Sun customer support using one of the following mechanisms:

- [Feedback Submittal form](http://java.sun.com/docs/forms/J2EE14SubmittalForm.html) (<http://java.sun.com/docs/forms/J2EE14SubmittalForm.html>) — A form for submitting feedback on the Application Server product
- J2EE-INTEREST list (<http://archives.java.sun.com/archives/j2ee-interest.html>) — A mailing list for J2EE questions
- [Bug database on Java Developer Connection \(](http://developer.java.sun.com/servlet/SessionServlet?url=/developer/bugParade/index.jshtml)http://developer.java.sun.com/ [servlet/SessionServlet?url=/developer/bugParade/index.jshtml](http://developer.java.sun.com/servlet/SessionServlet?url=/developer/bugParade/index.jshtml)) — To view bugs or to submit a bug, use the Java Developer Connection Bug Parade
- Java Technology Forums (<http://forum.java.sun.com/>) An interactive message board for sharing knowledge and questions about Java technologies and programming techniques; use the J2EE SDK forum for discussions related to the Sun Java System Application Server Enterprise Edition 8.1 product
- <span id="page-6-0"></span>■ Sun Software Support services (<http://www.sun.com/service/sunone/software>) — Links to the Knowledge Base, Online Support Center, and Product Tracker, as well as to maintenance programs and support contact numbers
- The telephone dispatch number associated with your maintenance contract

So that we can best assist you in resolving problems, please have the following information available when you contact support:

- Description of the problem, including the situation where the problem occurs and its impact on your operation
- Machine type, operating system version, and product version, including any patches and other software that might be affecting the problem
- Detailed steps on the methods you have used to reproduce the problem
- Any error logs or core dumps

#### **SunWelcomes Your Comments**

Sun is interested in improving its documentation and welcomes your comments and suggestions.

To share your comments, go to <http://docs.sun.com> and click Send Comments. In the online form, provide the document title and part number. The part number is a seven-digit or nine-digit number that can be found on the title page of the book or at the top of the document. For example, the title of this book is *Sun Java System Application Server Enterprise Edition 8.1 2005Q2 Release Notes*, and the part number is 819-2551.

#### **Additional Sun Resources**

Useful information can be found at the following locations:

- [Application Server product information](http://wwws.sun.com/software/products/appsrvr/home_appsrvr.html) ([http://wwws.sun.com/software/products/appsrvr/home\\_appsrvr.html](http://wwws.sun.com/software/products/appsrvr/home_appsrvr.html))
- Application Server<http://docs.sun.com/app/docs/coll/1310.1>
- Sun Java System Documentation (<http://docs.sun.com/prod/java.sys>)
- Sun Java System Professional Services (<http://www.sun.com/service/sunps/sunone>)
- [Sun Java System Software Products and Service \(](http://www.sun.com/software)http://www.sun.com/software)
- [Sun Java System Software Support Services](http://www.sun.com/service/sunone/software) (<http://www.sun.com/service/sunone/software>)
- [Sun Java System Support and Knowledge Base](http://www.sun.com/service/support/software) (<http://www.sun.com/service/support/software>)
- [Sun Support and Training Services \(](http://training.sun.com)http://training.sun.com)
- [Sun Java System Consulting and Professional Services](http://www.sun.com/service/sunps/sunone) (<http://www.sun.com/service/sunps/sunone>)
- [Sun Java System Developer Information \(](http://developers.sun.com)http://developers.sun.com)
- Sun Developer Support Services (<http://www.sun.com/developers/support>)
- Sun Java System Software Training (<http://www.sun.com/software/training>)
- Sun Software Data Sheets (<http://wwws.sun.com/software>)
- [Sun Microsystems product documentation \(](http://docs.sun.com/)http://docs.sun.com/)

#### **CHAPTER 2** 2

# About Application Server Enterprise Edition 8.1 2005Q2

The Sun Java System Application Server Enterprise Edition 8.1 2005Q2 Update 2 is a J2EE 1.4 platform-compatible server for the development and deployment of J2EE applications and Java technology-based web services in large-scale production environments.

This chapter includes:

- "What's New in the 8.1 2005Q2 Update 2 Release" on page 9
- ["Hardware and Software Requirements" on page 11](#page-10-0)
- ["Bugs Fixed in the Enterprise Edition 8.1 Release" on page 19](#page-18-0)
- ["Bugs Fixed in the 8.1 Update 2 Release" on page 21](#page-20-0)
- ["Additional HADB Information" on page 24](#page-23-0)
- ["Application Server Product Releases" on page 33](#page-32-0)
- ["Compatibility Issues" on page 33](#page-32-0)
- ["J2EE Support" on page 35](#page-34-0)
- ["High Performance" on page 36](#page-35-0)
- ["Scalability" on page 36](#page-35-0)
- ["JavaServer Faces 1.1 Support" on page 37](#page-36-0)

#### **What's New in the 8.1 2005Q2 Update 2 Release**

The Application Server Enterprise Edition 8.1 2005Q2 Update 2 includes the following enhancements:

- **Improved Administration** The Application Server supports the remote secure management of complex multi-machine enterprise deployments using either a browser based console or a scriptable command line interface. It also provides a rich JMX based API allowing remote, secure, programmatic access to administrative and monitoring functions.
- **Message Broker** The Application Server is bundled with an integrated enterprise class message broker that features providing highly available, reliable, high performance, and scalable messaging.
- **Expanded Platform Support** Additional operating systems, databases, locales, and hardware are supported.
- **Sun Java Enterprise System** As a key component of the Sun Java Enterprise System, the Application Server is tightly integrated with portal and network identity services.
- **Migration and Upgrade Tools** These tools enable you to verify J2EE applications for standards conformance and portability, help with migrations from other J2EE Application Servers (JBoss, WebLogic, WebSphere), and aid in upgrading from previous versions of Sun ONE Application Server/ iPlanet Application Server.
- **Java 2 Standard Edition 5.0 Support** The Application Server supports the Java 2 Standard Edition 5.0, which includes enhanced management and monitoring features and many performance and scalability improvements.
- **Java Web Services Developer Pack 1.6 (JWDSP) Plugin Support** All JWSDP plugins are now supported. The JWSDP 1.6 can be downloaded for free from<http://java.sun.com/webservices/downloads/1.6/index.html>.
- **JDBC Drivers** The Application Server is bundled with Sun JDBC drivers.
- **Web Services Security** These container message security mechanisms implement message-level authentication (for example, XML digital signature and encryption) of SOAP web services invocations using the X509 and username/password profiles of the OASIS WS-Security standard.
- **WS-I Basic Profile 1.1** As mandated by the J2EE 1.4 specification, this release implements Web Services Interoperability (WS-I) Basic Profile 1.1 to enable interoperability for web services applications.
- **Backend Connectivity with iWay Adapters** Sun Microsystems now resells and supports twenty-two iWay adapters to key backend systems (SAP, Siebel, Oracle, CICS, and IBM MQ Series) to help you leverage existing IT applications from within the Application Server environment. These adapters support the J2EE Connector Architecture 1.5 specification and Web services (SOAP) standards, and include developer tools to reduce time to connect to backend applications.
- **Latest HADB Management System** The UNIX<sup>™</sup> platforms contain the new high availability database (HADB) management system (HADB version 4.4.2–7), which includes a Database Server, ODBC 2.5 driver, JDBC 3.0 type 4 driver, clusql (an interactive program to enter and execute SQL statements), and a management system. This version eliminates the dependency on SSH/RSH, but requires that the network be configured for UDP multicast. See the *[Sun Java System Application Server Enterprise Edition 8.1 2005Q2 High](http://docs.sun.com/doc/819-2555) [Availability Administration Guide](http://docs.sun.com/doc/819-2555)* for the details on HADB requirements and limitations.
- **Solaris 10 Zones Support** The Application Server can be installed in either a global or non-global Zone on Solaris 10 systems. See the [Solaris Zones](http://www.sun.com/bigadmin/content/zones/) (<http://www.sun.com/bigadmin/content/zones/>) page for more information about Solaris Zones.

#### <span id="page-10-0"></span>**Hardware and Software Requirements**

This section lists the requirements that must be met before installing the Sun Java System Application Server Enterprise Edition 8.1 product.

- "Platform Requirements" on page 11
- ["System Virtualization Support" on page 12](#page-11-0)
- ["Important Patch Information" on page 12](#page-11-0)
- ["JDBC Drivers and Databases" on page 12](#page-11-0)
- ["Configuring Oracle" on page 13](#page-12-0)
- ["Configuring PointBase" on page 14](#page-13-0)
- ["Supported Web Servers" on page 15](#page-14-0)
- ["Browsers" on page 15](#page-14-0)
- ["HADB Requirements and Supported Platforms" on page 16](#page-15-0)
- ["Upgrading the Sun Java System Application Server" on page 17](#page-16-0)
- ["Switching to a Supported J2SE Version" on page 17](#page-16-0)
- ["Other Requirements" on page 18](#page-17-0)

# **Platform Requirements**

The following table lists the operating systems that are supported for Sun Java System Application Server Enterprise Edition 8.1 2005Q2 product. Additionally, the minimum and recommended memory requirements are identified for installing and running the Application Server.

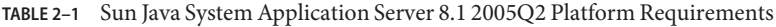

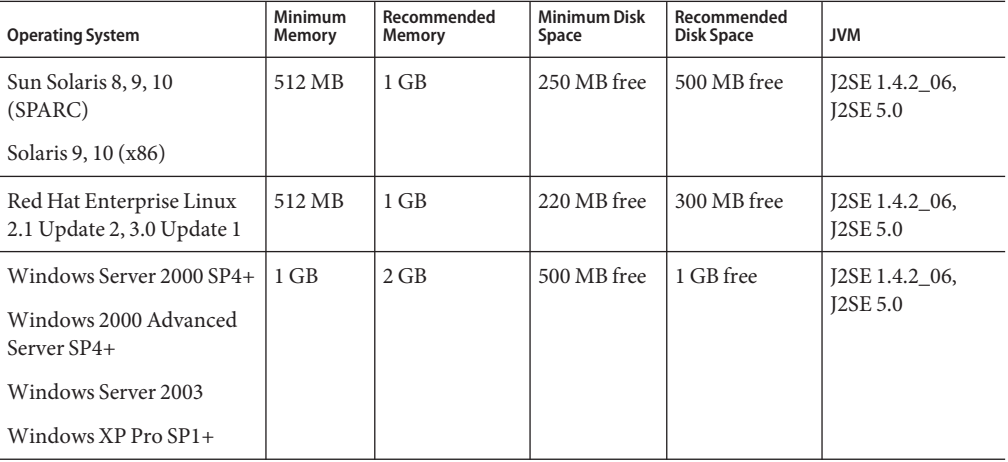

On UNIX, you can check your operating system version using the uname command. Disk space can be checked using the df command.

#### <span id="page-11-0"></span>**System Virtualization Support**

System virtualization is a technology that enables multiple operating system (OS) instances to execute independently on shared hardware. Functionally, software deployed to an OS hosted in a virtualized environment is generally unaware that the underlying platform has been virtualized. Sun performs testing of its Sun Java System products on select system virtualization and OS combinations to help validate that the Sun Java System products continue to function on properly sized and configured virtualized environments as they do on non-virtualized systems. For information about Sun support for Sun Java System products in virtualized environments, see [System Virtualization Support in Sun Java System Products.](http://docs.sun.com/doc/820-4651)

### **Important Patch Information**

For the current list of required patches for Sun Java System Application Server Enterprise Edition 8.1 go to <http://sunsolve.sun.com> and search for "app server 8.1 patch." Follow the Sun Java System Application Server Enterprise Edition 8.1 links. As operating system patch requirements change and patches to Java Enterprise System components become available, updates will be made available on SunSolve, initially in the form of recommended patch clusters.

#### **Solaris Patch Requirements**

It is recommended that Solaris 9, 10 (x86, SPARC) users have the "Sun recommended patch cluster" installed. This patch cluster is available under [Recommended and Security Patches](http://sunsolve.sun.com/) (<http://sunsolve.sun.com/>) on SunSolve.

#### **RedHat Enterprise Linux 3.0 Additional Package Requirements**

To run native components of this product, including installer, the following package, which is not part of the standard RedHat Enterprise Linux 3.0 distribution, should be installed: compat-libstdc++-7.3-2.96.118.i386.rpm

The package can be downloaded from [http://rpm.pbone.net/](http://rpm.pbone.net/index.php3/stat/4/idpl/843376/com/compat-libstdc++-7.3-2.96.118.i386.rpm.html) [index.php3/stat/4/idpl/843376/com/compat-libstdc++-7.3-2.96.118.i386.rpm.html](http://rpm.pbone.net/index.php3/stat/4/idpl/843376/com/compat-libstdc++-7.3-2.96.118.i386.rpm.html)

# **JDBC Drivers and Databases**

The Sun Java System Application Server is designed to support connectivity to any DBMS with a corresponding JDBC driver. For a list of components that Sun has tested and found to be acceptable for constructing J2EE compatible database configurations, please refer to the following table.

| <b>JDBC</b> Vendor                                      | <b>JDBC Driver Type</b> | <b>Supported Database Server</b>             |
|---------------------------------------------------------|-------------------------|----------------------------------------------|
| i-net Software                                          | Type 4                  | Oracle (R) 8.1.7, 9i, 9.2.0.3                |
|                                                         |                         | Sybase ASE 12.5.2                            |
|                                                         |                         | Microsoft SQL Server 2000 4.0 Service Pack 1 |
| <b>IBM</b>                                              | Type 2                  | IBM DB2 8.1 Service Pack 3+                  |
| PointBase                                               | Type 4                  | PointBase Network Server 4.8                 |
| <b>DataDirect</b>                                       | Type 4                  | Oracle (R) 8.1.7, 9i, 9.2.0.3                |
|                                                         |                         | Sybase ASE 12.5.2                            |
|                                                         |                         | Microsoft SQL Server                         |
|                                                         |                         | IBM DB2 8.1 Service Pack 3+                  |
| Sun Java System JDBC Driver<br>for Oracle               | Type 4                  | Oracle (R) 9.2.0.3, 10G                      |
| Sun Java System JDBC Driver<br>for DB <sub>2</sub>      | Type 4                  | IBM DB2 8.1 Service Pack 3+                  |
| Sun Java System JDBC Driver<br>for Sybase               | Type 4                  | Sybase ASE 12.5.2                            |
| Sun Java System JDBC Driver<br>for Microsoft SQL Server | Type 4                  | Microsoft SQL Server 2000 4.0 Service Pack 1 |
| Oracle                                                  | Type 4, Type 2          | Oracle (R) 9.2.0.3, 10G                      |

<span id="page-12-0"></span>**TABLE 2–2** J2EE-Compatible JDBC Drivers

For more information about i-net Software, see <http://www.inetsoftware.de/>.

For more information about DataDirect Technologies, see <http://www.datadirect.com/>.

### **Configuring Oracle**

Oracle JDBC drivers must be configured properly to be compliant with J2EE 1.4. Use the following configuration for Type 2 and Type 4 drivers:

#### ▼ **To configure Oracle**

- **Use the JDBC driver from 9.2.0.3 or later. 1**
- **The Oracle database needs to have** compatible=9.0.0.0.0 **or higher in its parameter (**init.ora**) file. 2**

#### <span id="page-13-0"></span>**Use the** ojdbc14.jar **file. 3**

#### **Configure the Application Server to define the following JVM property: 4**

-Doracle.jdbc.J2EE13Compliant=true

In addition, for Type-2 drivers, both the ORACLE\_HOME and LD\_LIBRARY\_PATH variables (which must include \$ORACLE\_HOME/lib) need to be defined in the environment in which the Application Server is started. For example, add them to the asenv.conf file and ensure they are exported.

### **Configuring PointBase**

Many sample applications use the PointBase database server included with the Application Server. When using Application Server Enterprise Edition, you must configure the PointBase database server before using it.

There are two ways to configure PointBase:

- 1. Using the command appropriate for your operating system and shell, set the JAVA\_HOME environment variable to the directory where J2SE is installed. For example: % setenv JAVA HOME "/opt/SUNWappserver/jdk"
- 2. Edit the Application Server's PointBase configuration file as follows:
	- a. On Solaris and Linux systems, edit the *install\_dir*/pointbase/tools/serveroption/pbenv.conf configuration file, changing the line:

PB\_JAVA=%%%PB\_JAVA%%%

to

PB\_JAVA=*J2SE\_location*

a. On Windows systems, edit the *install\_dir*\pointbase\tools\serveroption\pbenv.bat configuration changing the line:

PB\_JAVA=%%&PB\_JAVA%%%

to

PB\_JAVA=*J2SE\_location*

Where *J2SE\_location* is the directory where the J2SE is installed. If you installed J2SE with Application Server, it is installed by default to *install\_dir*/jdk.

After making this change, you can start PointBase using the startserver script.

### <span id="page-14-0"></span>**SupportedWeb Servers**

This section lists the web servers that are supported for the Sun Java System Application Server Enterprise Edition 8.1 2005Q2.

| <b>Web Server</b>          | Version          | <b>Operating System</b>                             |
|----------------------------|------------------|-----------------------------------------------------|
| Sun Java System Web Server | $6.0, 6.1+$      | Solaris SPARC 8, 9, 10                              |
|                            |                  | Solaris x86 9, 10                                   |
|                            |                  | Red Hat Enterprise Linux 2.1 Update 2, 3.0 Update 1 |
| Apache Web Server          | $1.3+, 1.4, 2.0$ | Solaris SPARC 9, 10                                 |
|                            |                  | Solaris $x8610$                                     |
|                            |                  | Red Hat Enterprise Linux 2.1 Update 2, 3.0 Update 1 |
|                            |                  | Windows Server 2003                                 |
|                            |                  | Windows 2000 Advanced Server SP4+                   |
|                            |                  | Windows Server 2000 SP4+                            |
|                            |                  | Windows XP Pro SP1+                                 |
| Microsoft IIS™<br>$5.0+$   |                  | Windows Server 2003                                 |
|                            |                  | Windows 2000 Advanced Server SP4+                   |
|                            |                  | Windows Server 2000 SP4+                            |
|                            |                  | Windows XP Pro SP1+                                 |

TABLE 2-3 Supported Web Servers

#### **Browsers**

This section lists the browsers that are supported with the Sun Java System Application Server Enterprise Edition 8.1 2005Q2.

TABLE 2-4 Supported Web Browsers

| <b>Browser</b>     | Version                        |
|--------------------|--------------------------------|
| Mozilla            | $  1.4, 1.5, 1.6, 1.7 \cdot x$ |
| Netscape Navigator | 4.79, 6.2, 7.0                 |
| Internet Explorer  | 5.5 Service Pack 2, 6.0        |

### <span id="page-15-0"></span>**HADB Requirements and Supported Platforms**

In addition to the requirements listed in ["Hardware and Software Requirements" on page 11,](#page-10-0) verify that your system meets the requirements listed below for running HADB.

- "Supported Platforms" on page 16
- "HADB Server Host Requirements" on page 16
- ["HADB Management Host Requirements" on page 17](#page-16-0)
- ["HADB Client Host Requirements" on page 17](#page-16-0)

**Note –** The Java components of the system have been built with JDK 1.4.2\_02 and has been tested on JDK 1.5.

#### **Supported Platforms**

- **Solaris (SPARC)** Solaris 8 MU7, Solaris 9 MU7, Solaris 10 RR.
- **Solaris (x86)** Solaris 9 MU7, Solaris 10 RR.
- **RedHat Enterprise Linux** 2.1 U5 (only ext2 file system is supported, not ext3), 3.0 U4 (both ext2 and ext3 are supported. Updates before U4 are not recommended due to excessive swapping). Note that HADB is tested on these operating system versions in 32–bit mode only. Also, note that HADB does not support RedHat Enterprise Linux 3.0 running in 64–bit mode due to a bug in the operating system (see known bug 6249685 in the ["High](#page-49-0) [Availability" on page 50](#page-49-0) section for details about impact on HADB).
- **Microsoft Windows** Microsoft Windows 2000 Advanced Server Service Pack 4 and Microsoft Windows 2003 Enterprise Edition. Note that HADB does not support any of the forthcoming Microsoft Windows operating system versions in 64–bit mode.

#### **HADB Server Host Requirements**

- **Minimum memory** 320 MB per node.
- **Minimum free disk space** 70 MB for HADB binaries per host. In addition, disk space is needed for the data devices, 512 MB for a test installation per node.
- Recommended memory 512 MB per node.
- **Recommended free disk space** 70 MB for HADB binaries per host. In addition, disk space is needed for the data devices, 1200 MB for a test installation per node.

**Note –** Make sure write caching is disabled on devices storing HADB data and log files. Write caching is enabled by default on some Solaris platforms; for example, Solaris *x*86.

#### <span id="page-16-0"></span>**HADB Management Host Requirements**

- **Minimum memory** 128 MB
- **Minimum free disk space** 70 MB for HADB binaries per node

#### **HADB Client Host Requirements**

- **Minimum memory** 120 MB
- **Minimum free disk space** 20 MB

## **Upgrading the Sun Java System Application Server**

The in-place upgrade from any prior Application Server release is not supported. Refer to the *Application Server Enterprise Edition Upgrade and Migration Guide*for complete instructions for upgrading from a previous version of the Application Server to the current version.

#### **Switching to a Supported J2SE Version**

If you want to use PointBase with the Application Server, download J2SE 1.4.2 and use it instead of the bundled J2SE 5.0 JVM. To do this perform the following steps:

#### **To switch to J2SE 1.4.2**

**Download the J2SE 1.4.2 SDK (not the JRE) from and install it on your system, if you have not already done so. 1**

The J2SE 1.4.2 SDK can be downloaded from <http://java.sun.com/j2se/1.4.2/>

**Stop the Application Server. 2**

> From the command line: *install\_dir*/bin/asadmin stop-domain

From the Administration Console:

- **a. Click the** Application Server **node.**
- **b. Click** Stop Instance**.**
- **Edit the** *install\_dir*/config/asenv.conf **file (**asenv.bat **onWindows), changing the value for 3** AS\_JAVA **to point to the J2SE 1.4.2 home directory:**
- **Edit the** *as-install*/samples/common.properties **file, changing the line beginning 4** com.sun.aas.javaRoot... **to reference the J2SE 1.4.2 home directory.**

<span id="page-17-0"></span>**Restart the Application Server. 5**

From the command line:

*install\_dir*/bin/asadmin start-domain

From the Administration Console:

- **a. Click the** Application Server **node.**
- **b. Click** Start Instance**.**

### **Other Requirements**

The following additional requirements should be met before installing the Sun Java System Application Server software.

- **Free space** Your temporary directory must have a minimum of 35MB free for Sun Java System Application Server installation, and 250 MB of free space for the SDK installation.
- **Using the uninstall program** If you need to remove the Application Server from your system, it is important to use the uninstall program that is included with the software. If you attempt to use another method, problems will arise when you try to reinstall the same version, or when you install a new version.
- **Free ports** You must have seven unused ports available.
	- The installation program automatically detects ports in use and suggests currently unused ports for the default settings. By default, the initial default ports are 8080 for HTTP, 8181 for HTTPS, and 4849 for the Administration Server.
	- The installation program will detect used ports and assign two others for you: Sun Java System Message Queue (by default, 7676), and IIOP (by default, 3700 for IIOP and 1060 and 1061 for IIOP/SSL). If these default port numbers are in use, the installation program will assign a random port number from the dynamic port range (note that this may not be the next available port number).

**Starting previously-installed servers**(UNIX) — unless you are replacing the previously installed server, you should start it before you begin the Sun Java System Application Server 8.1 installation process. This allows the installation program to detect ports that are in use and avoid assigning them for other uses.

- **Replacing previously-installed servers** (UNIX) if you have an older version on the Sun Java System Application Server installed that you wish to replace with the current Application Server, you should stop it before installing the new server. Use the installation program upgrade wizard to upgrade the server.
- **Shutting down firewall** (Microsoft Windows) You must stop any firewall software before installing the Sun Java System Application Server software, because some of this software disables all ports by default. The installation program must be able to accurately determine which ports are available.

For further compatibility information, see the*[Sun Java System Application Server Enterprise](http://docs.sun.com/doc/819-2559) [Edition 8.1 2005Q2 Upgrade and Migration Guide](http://docs.sun.com/doc/819-2559)*.

### <span id="page-18-0"></span>**Bugs Fixed in the Enterprise Edition 8.1 Release**

This section lists the customer-escalated issues resolved for the Sun Java System Application Server Enterprise Edition 8.1 product.

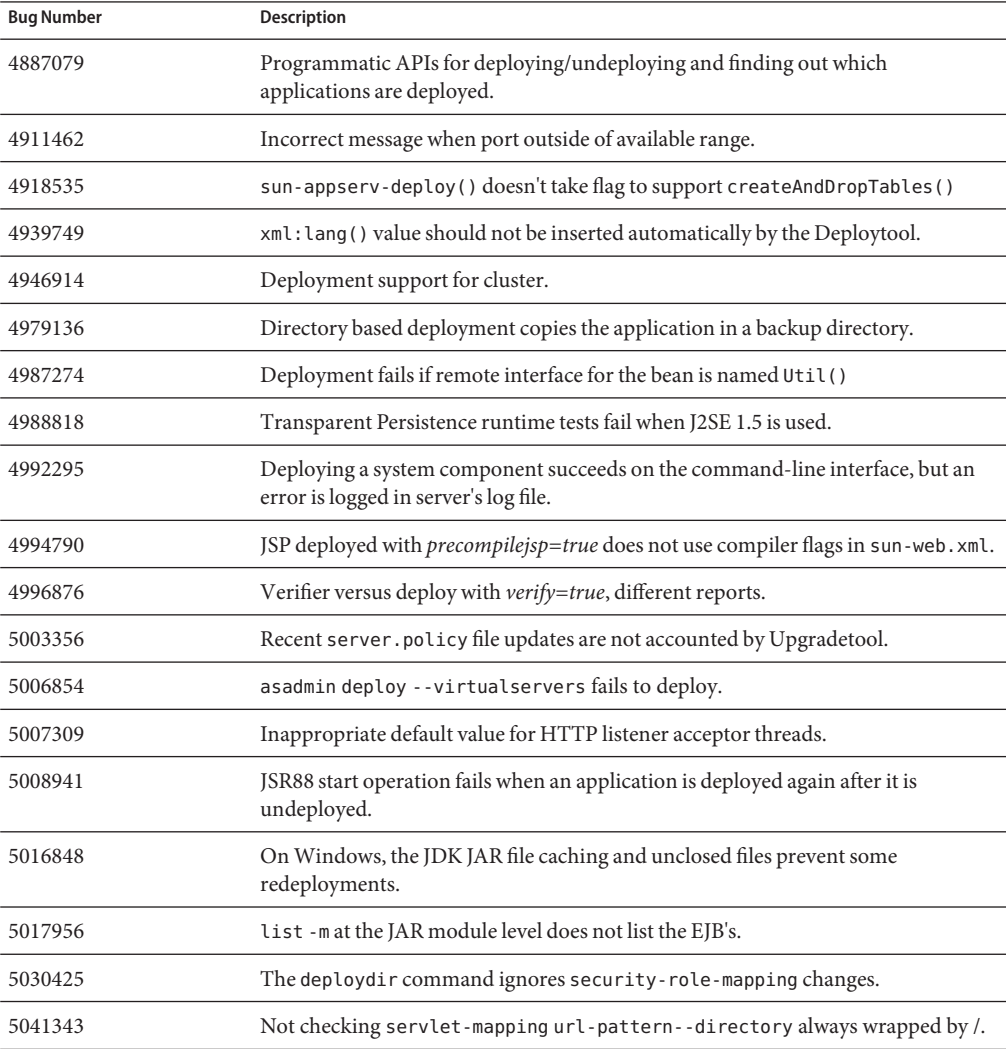

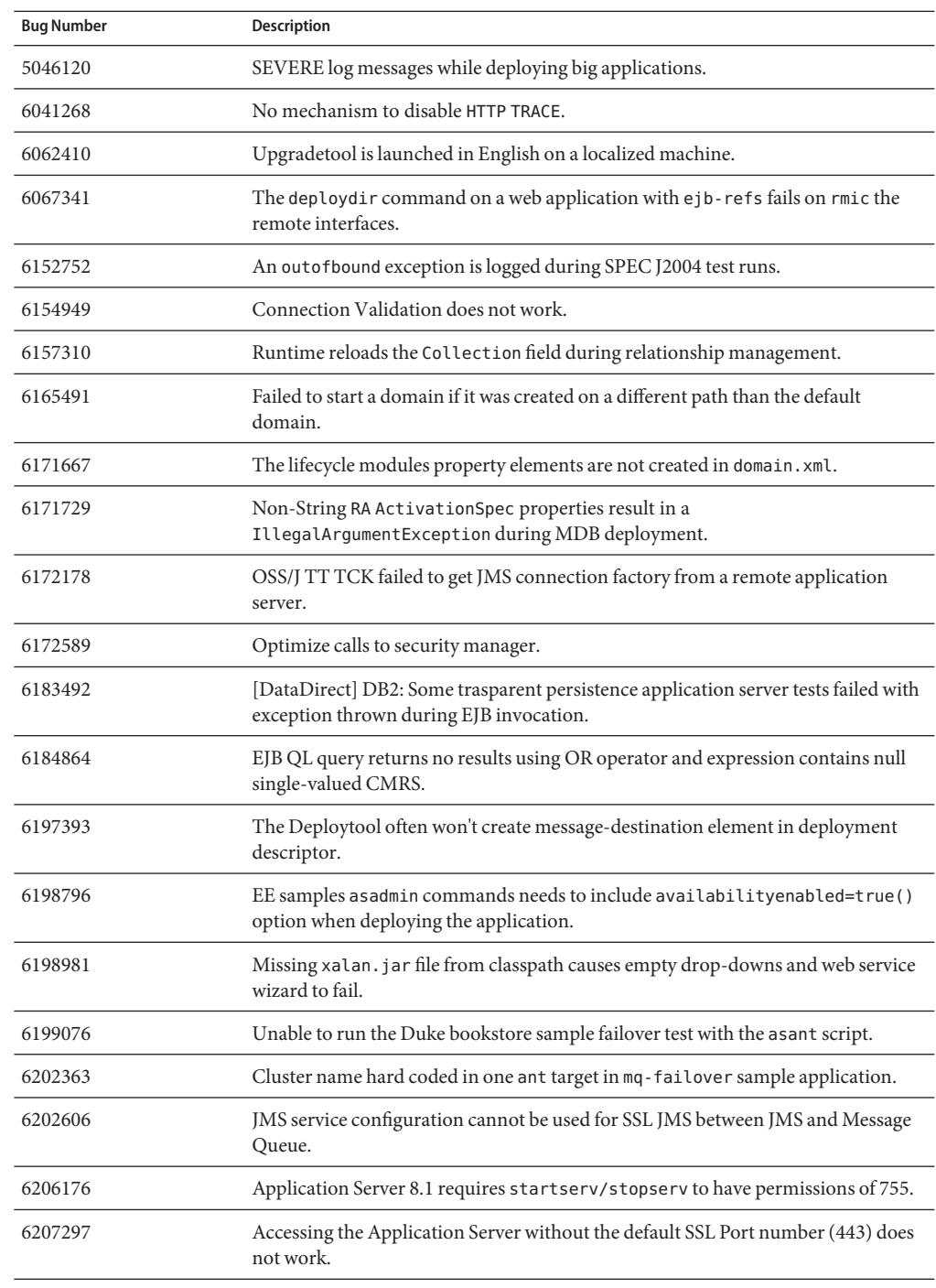

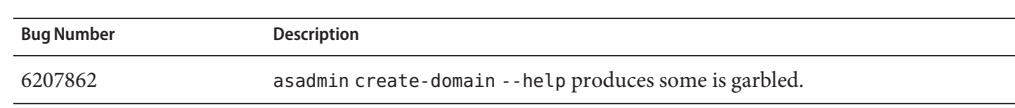

# <span id="page-20-0"></span>**Bugs Fixed in the 8.1 Update 2 Release**

This section lists the customer-escalated issues resolved for the Sun Java System Application ServerEnterprise Edition8.12005Q2Update 2product.

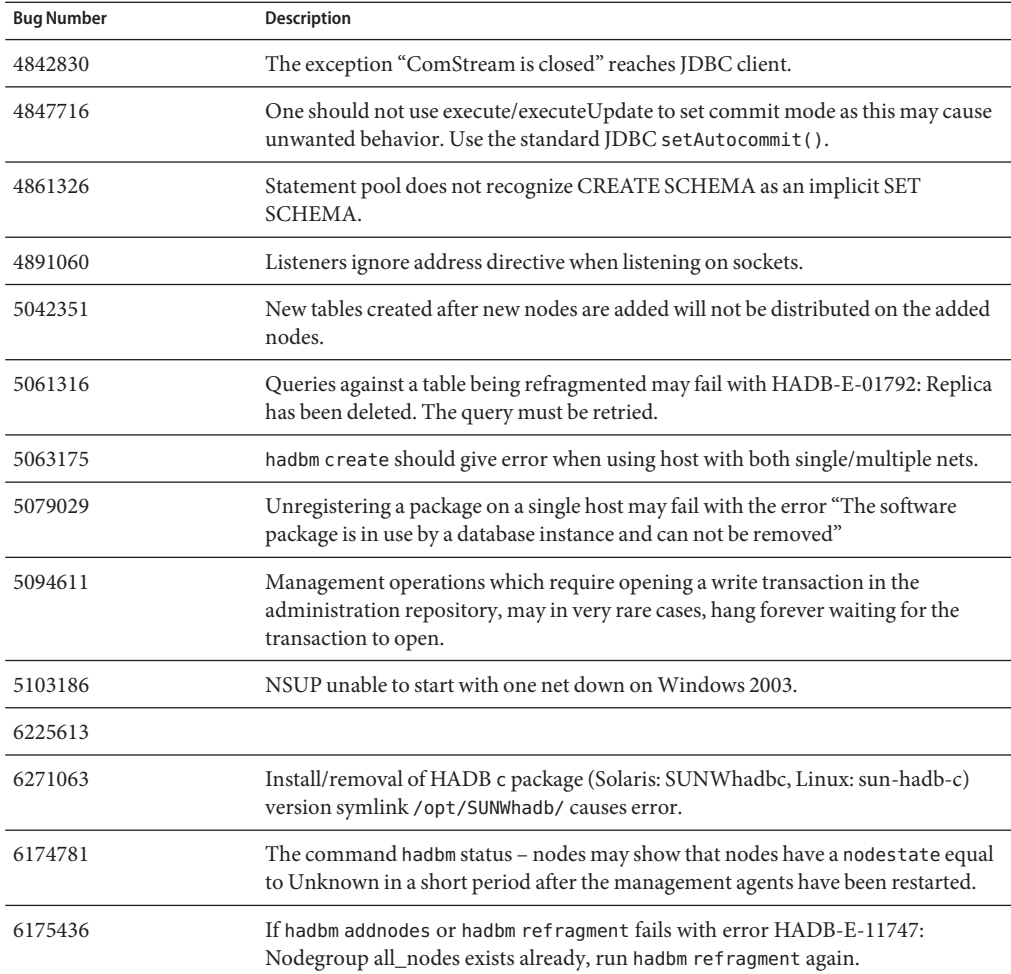

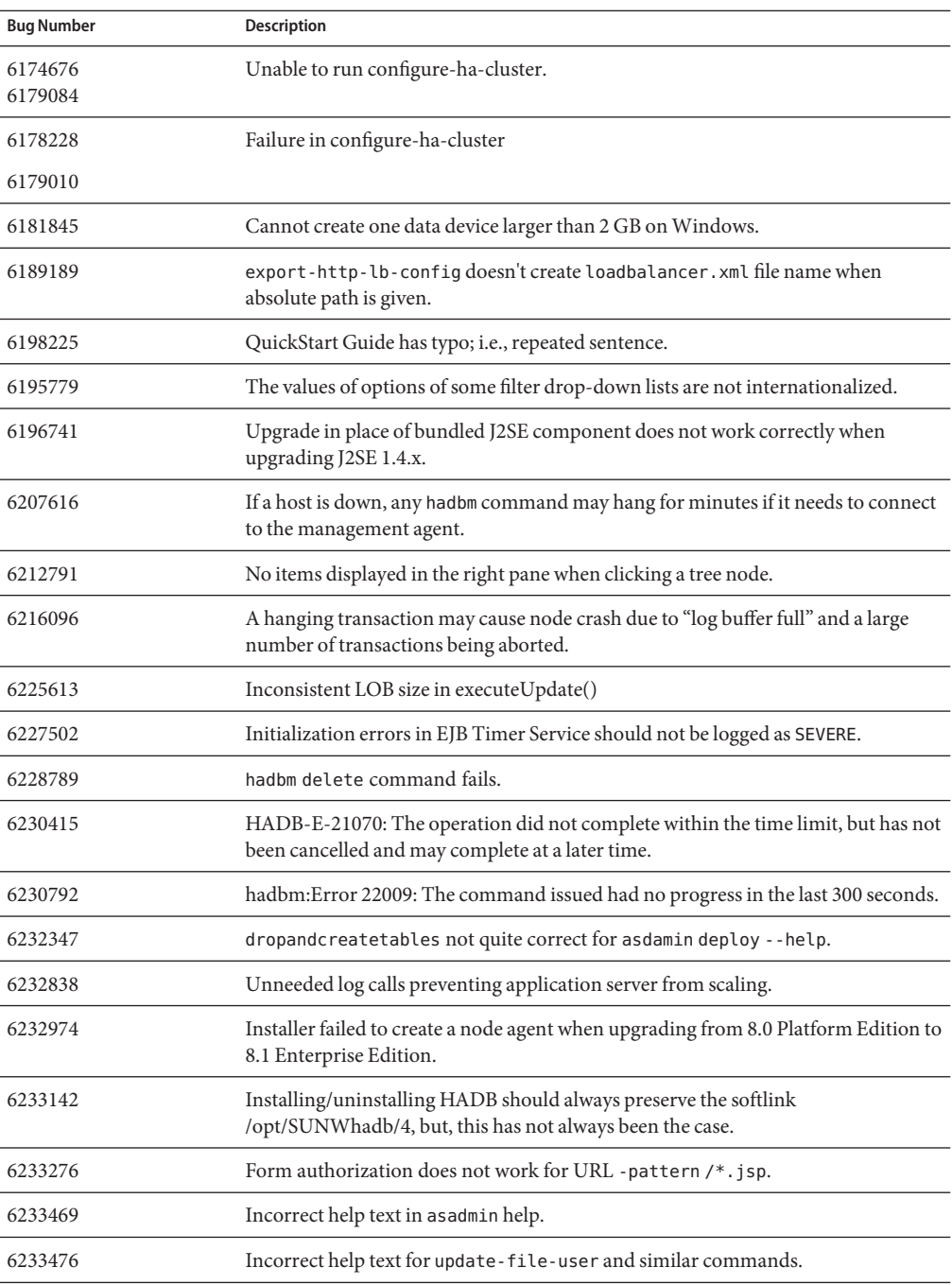

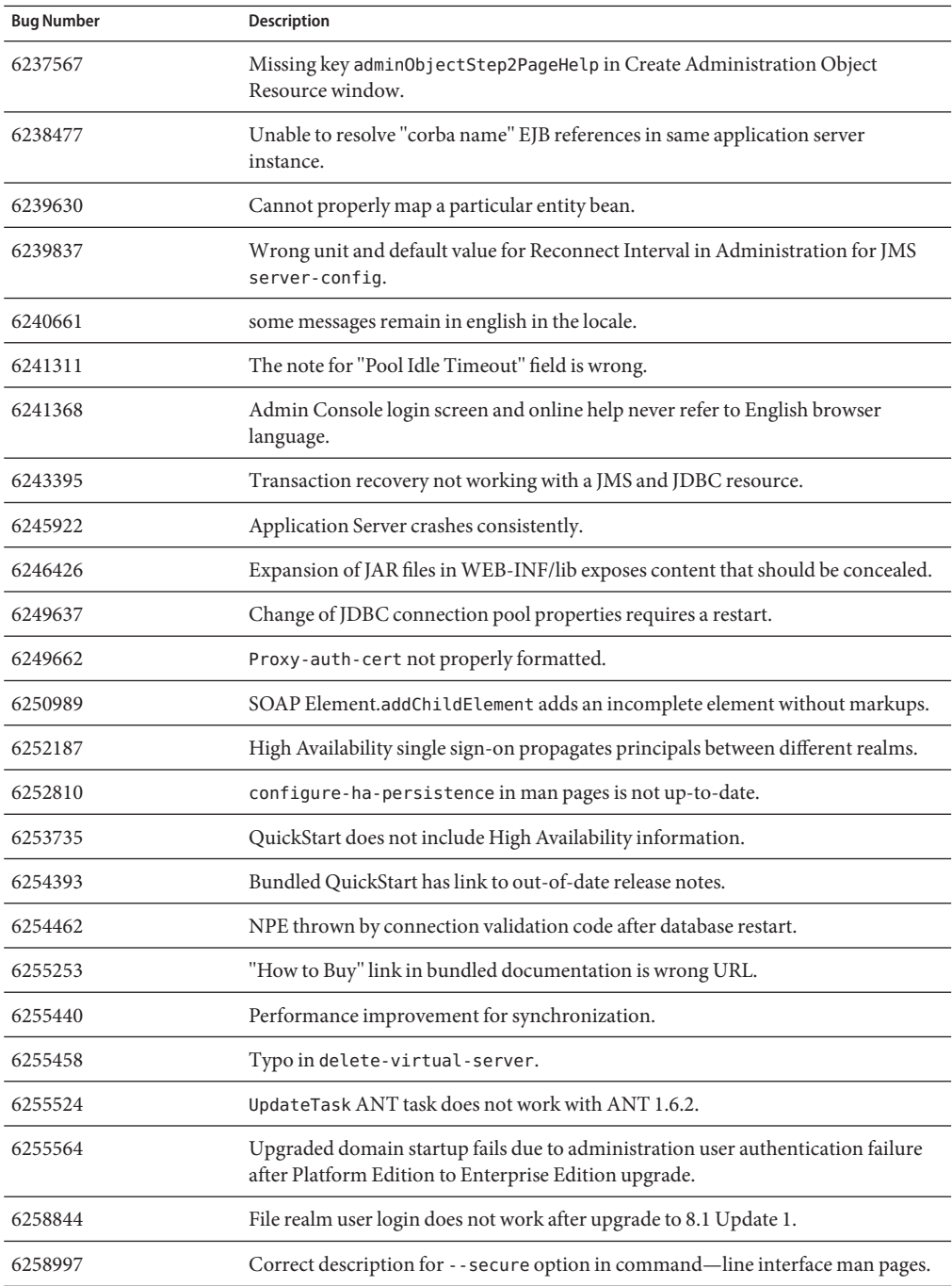

<span id="page-23-0"></span>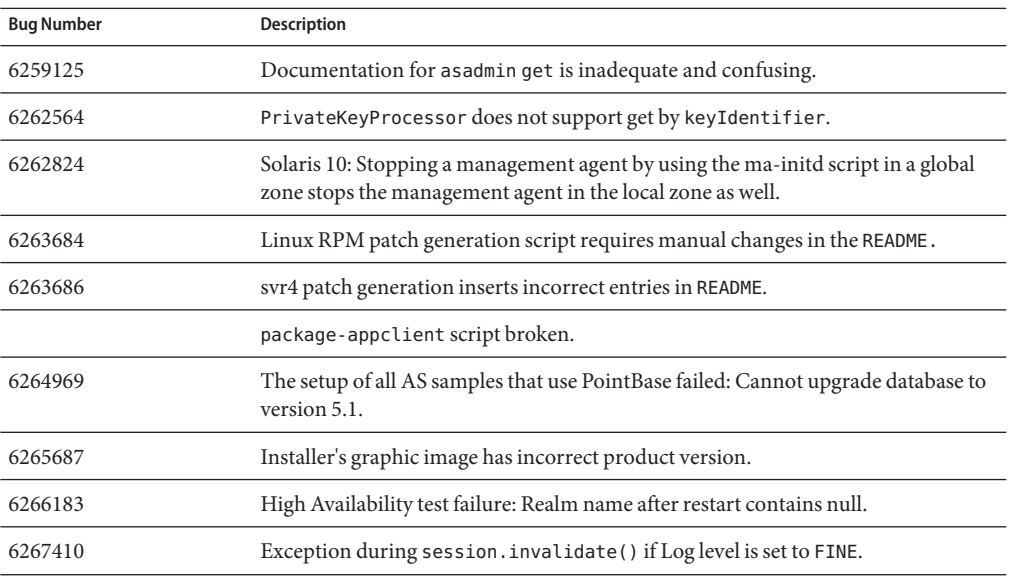

### **Additional HADB Information**

This section describes important additional information about the HADB implementation included in Application Server 8.1.

- "HADB Enhancements" on page 24
- ["HADB File System Support" on page 25](#page-24-0)
- ["Upgrading the High Availability Database" on page 26](#page-25-0)
- ["Known SQL Limitations" on page 32](#page-31-0)
- ["High Availability Load Balancing" on page 33](#page-32-0)

#### **HADB Enhancements**

- A new management command hadbm setadminpassword has been implemented to allow changing the password used for database administration. The command takes options indicating which management agent to use, and the old and new password. For more information, see the hadbm setadminpassword man page.
- The existing management command hadbm listpackages has been modified. Previously, the command took no operands, and listed all packages in the relevant management domain. The modifications introduces an optional package name operand, and lists only packages with that name. If the operand is not provided, all packages are listed. For more information, see the hadbm listpackages manpage.
- <span id="page-24-0"></span>■ The existing management command hadbm createdomain has been modified. The *hostlist* operand is extended to also specify the port number of the management agent. In this way, the domain is completely specified using only the *hostlist* operand. The old behavior is still supported for backward compatibility. For more information, see the hadbm createdomain manpage.
- Some of the error messages from the management system have been modified. The modifications are intended to improve understandability, consistency and accuracy of the error messages. The actual modifications are not listed in these release notes.
- The installation and uninstallation behavior has been slightly changed. Installing or uninstalling the HADB should always preserve the softlink /opt/SUNWhadb/4, but this has not always been the case.
- The possibility of entering passwords on the command line as a command option is deprecated. This is relevant to all hadbm commands taking passwords as command line options. For hadbm commands, it has previously been possible to enter a password as:
	- 1. A password file
	- 2. A command line option
	- 3. An interactive input

Method 2, the command line option, is considered unsafe, and is therefore deprecated. A warning message is issued if a password is entered in this way. Instead, use a method 1, password file, or method 3, interactive output. Using a password at the command line will become obsolete in the next release. Note this applies to all hadbm commands taking a command line password option.

■ HADB has been upgraded to use JGroups Version 2.2, and its source code is distributed along with the HADB. To support online upgrade from a previous HADB version, both JGroups 2.1 and 2.2 are delivered with HADB. For JGroups 2.1, byte code is delivered only.

# **HADB File System Support**

There are several important considerations if you want to configure HADB to use one of the following file systems:

- **ext2 and ext3** HADB supports ext2 and ext3 file systems for Red Hat Application Server 3.0. For Red Hat Application Server 2.1, HADB supports only the ext2 file system.
- Veritas– When the Veritas File System is used on the Solaris platform, the message WRN: Direct disk I/O mapping failed is written to the history files. This message indicates that HADB cannot turn on direct I/O for the data and log devices. Direct I/O is a performance enhancement that reduces the CPU cost of writing disk pages. It also causes less overhead of administering dirty data pages in the operating system.

To use direct I/O with the Veritas File System, use one of the following:

- <span id="page-25-0"></span>■ Create the data and log devices on a file system that is mounted with the option mincache=direct. This option applies to all files created on the file system. See the mount vxfs(1M) command for details.
- Use the Veritas Quick I/O facility to perform raw I/O to file system files. See the *VERITAS File System 4.0 Administrator's Guide for Solaris* for details.

Note that these configurations have not been tested with Application Server 8.1 2005Q2 Update 2.

Refer to the *Application Server Enterprise Edition High Availability Administration Guide* for information about installing and configuring HADB with Application Server software.

## **Upgrading the High Availability Database**

- "Pre-upgrade Tasks/Data Migration" on page 26
- "Upgrade Procedure" on page 26
- ["Testing the Upgrade" on page 27](#page-26-0)
- ["Special Deployment and Upgrade Information" on page 28](#page-27-0)

#### **Pre-upgrade Tasks/Data Migration**

#### **Before You Begin**

Users should keep the HADB history files, management agent configuration files, log files and repository, and all the data devices outside the installation path. If not, this should be done prior to the upgrade. To move the management repository and configuration files:

- **Stop all the old management agents and keep the HADB nodes running. 1**
- **On each host, move the repository directory to the new location. 2**
- **On each host, copy the** dbconfig **directory to the new location. 3**
- **On each host, update the** mgt.cfg **file, and set the correct path for** dbconfig **and repository directory. 4**
- **Start the management agents using the updated** mgt.cfg **file. 5**

#### **Upgrade Procedure**

To upgrade from HADB version 4.4.x to version 4.4.2-7, perform the following steps:

- **Perform the pre-upgrade tasks mentioned above as necessary. 1**
- **Install HADB version 4.4.2-7 on all HADB hosts (on another path than that of version 4.4.x, for instance on** /opt/SUNWhadb/4.4.2-7**). 2**
- <span id="page-26-0"></span>**Install the HADB 4.4.2-7 version on the** hadbm **client hosts, if they are different than that of the 3 HADB hosts.**
- **Stop all management agents running on all HADB hosts. 4**
- **Start the management agent processes using the new version's software, but with the old configuration files. In the remaining steps, please use the** hadbm **command found in the new version's** bin **directory. 5**
- **Register the package in the management domain (default package name becomes V4.4, so another package name may be required to avoid conflicts with existing packages having the same name): 6**

```
hadbm registerpackage --packagepath=/opt/SUNWhadb/4.4.2-7 V4.4.2-7
```
- **Run the** hadbm listpackages **command and check that the new package is registered in the domain. 7**
- **Restart the database with the new** hadbm **version 4.4.2-7. If it is necessary to move the devices and history files, run online upgrade combined with setting new paths for devices and history files in one single operation: 8**

```
hadbm set packagename=V4.4.2-7,devicepath=new_devpath,
historypath=new_histpath
```
Otherwise, if the devices and history files are already outside of the installation directory, run the following command, which only does a rolling restart of the nodes:

hadbm set packagename=V4.4.2-7 *database name*

- **Check that the database status is "running"(using the** hadbm status **command) and that it functions normally, serving the client transactions. 9**
- **If everything is working, the old installation can be removed later. Before unregistering the old package, remove all references to the old package from the** ma **repository. Otherwise,** hadbm unregisterpackage **will fail with"package in use."A dummy reconfiguration operation, for instance,** hadbm set connectiontrace=*same as previous value* **will remove all references to the old package. Now, unregister the old package: 10**

hadbm unregisterpackage [--hosts=*host-list*] *old pacakge name*

**Remove the old installation from the file system. 11**

#### **Testing the Upgrade**

On Solaris, to test that the upgrade was successful, check that the upgrade was performed properly:

<span id="page-27-0"></span>**Ensure that the running processes use the new binaries. Check the following in all HADB nodes: 1**

*new path*/bin/ma -v *new path*/bin/hadbm -v

**Check whether the database is running.The following command should show that all the HADB 2 nodes are in a"running"state.**

*new path*/bin/hadbm status -n

- **Ensure that the products using HADB have changed their pointers to point to the new HADB path. 3**
- **The products using the HADB can run their upgrade tests to verify the HADB upgrade is also working. 4**

After an online upgrade, if the new version does not work properly, go back to using the previous HADB version. However, if there has been a change to the management agent repository, the HADB itself can be downgraded, but the new management agent must be kept running.

#### **Special Deployment and Upgrade Information**

This section lists additional information about HADB deployment and upgrading.

- "Deployment" on page 28
- ["Online Upgrade from 4.4.1 to 4.4.2" on page 31](#page-30-0)

#### **Deployment**

- Store device, log and history files on local disks only, do not use remote-mounted file systems.
- If more than one node is placed on a host, it is recommended to keep the devices belonging to each node on different disks. Otherwise, the disk contention would reduce the performance. Symptoms of this problem can be seen in the history files by the messages such as BEWARE - last flush/fputs took too long. When one single node has more than one data device file, it is recommended to use separate disks for these device files.
- Use local disks (preferably separate disk than the one used for data devices) to install HADB binaries on HADB hosts. NFS delays or disk contention may cause node restarts with warning, Process blocked for nnn, max block time is nnn in the history files.
- Do not place the HADB devices, history files, management agent directories and agent configuration files in the HADB package path. This will cause problems when upgrading to newer versions and deleting the old package path.
- This release of HADB is officially supported for a maximum of 28 nodes; 24 active data nodes with 4 spares.
- We recommend using the same version for the JDBC driver and the HADB server.
- We do not support IPv6, only IPv4.
- The command line length on Windows is restricted to 2048 bytes.
- The network must be configured for UDP multicast.
- Due to excessive swapping observed in RedHat Enterprise Linux 3.0, updates 1 through 3, we do not recommend it as a deployment platform. The problem is fixed in RedHat Enterprise Linux 3.0 update 4.
- Possibility of running NSUP with real time priority.

The node supervisor (NSUP) processes (clu\_nsup\_srv) ensure the high availability of the HADB with the help of exchanging "heartbeat" messages in a timely manner. The timing gets affected when an NSUP is colocated with other processes causing resource starvation. The consequence is false network partitioning and node restarts (preceded by a warning "Process blocked for n seconds" in history files) resulting in aborted transactions and other exceptions.

To solve this problem, clu\_nsup\_srv (found in installpath/lib/server) must have the suid bit set and the file must be owned by root. This is achieved manually by the commands:

```
# chown root clu_nsup_srv
```

```
# chmod u+s clu_nsup_srv
```
This causes the clu nsup srv process to run as the user root when started, and this in turn allows the process to automatically give itself real-time priority after startup. To avoid any security impact by using setuid, the real-time priority is set in the very beginning and the process falls back to the effective uid once the priority has been changed. Other HADB processes will lower their priority to timeshare priority.

If NSUP could not set the real-time priority, it issues a warning, "Could not set realtime priority" (unix: errno will be set to EPERM), which is written out in ma.log file and continues without real-time priority.

There are cases where it is not possible to set real-time priorities; for example:

- When installed in Solaris 10 non-global zones
- When PRIV\_PROC\_LOCK\_MEMORY (Allow a process to lock pages in physical memory) and/or PRIV\_PROC\_PRIOCNTL privileges are revoked in Solaris 10
- Users turn off setuid permission
- Users install the software as tar files (nonroot install option for the App. server)

The clu nsup srv process is not CPU consuming, its footprint is small and running it with real-time priority will not impact performance.

■ Configuring IP network multipathing for HADB for Solaris (tested on Solaris 9 only).

Sun recommends that Solaris hosts running HADB be set up with network multipathing in order to ensure the highest possible network availability. Network multipathing setup is covered in detail in the *IP Network Multipathing Administration Guide*. If you decide to use multipathing with HADB, refer to the Administering Network Multipathing section of the *IP Network Multipathing Administration Guide* in order to set up multipathing before you proceed with adapting the multipathing setup for HADB as described below. The *IP Network Multipathing Administration Guide* is part of the Solaris 9 System Administrator Collection, and can be downloaded from <http://docs.sun.com>.

#### **Set network interface failure detection time**

For HADB to properly support multipathing failover, the network interface failure detection time must not exceed 1000 milliseconds as specified by the FAILURE DETECTION TIME parameter in /etc/default/mpathd. Edit the file and change the value of this parameter to 1000 if the original value is higher:

#### FAILURE\_DETECTION\_TIME=1000

In order for the change to take effect, issue the following command:

pkill -HUP in.mpathd

#### IP addresses to use with HADB

As described in the *Solaris IP Network Multipathing Administration Guide*, multipathing involves grouping physical network interfaces into multipath interface groups. Each physical interface in such a group has two IP addresses associated with it: a physical interface address and a test address. Only the physical interface address can be used for transmitting data, while the test address is for Solaris internal use only. When hadbm create --hosts is run, each host should be specified with only one physical interface address from the multipath group.

**Example** 

Assume that Host 1 and Host 2 have two physical network interfaces each. On each host, these two interfaces are set up as a multipath group, and running ifconfig -a yields the following:

*Host 1*

bge0: flags=1000843<mtu 1500 index 5 inet 129.159.115.10 netmask ffffff00 broadcast 129.159.115.255 groupname mp0 bge0:1: flags=9040843<mtu 1500 index 5 inet 129.159.115.11 netmask ffffff00 broadcast 129.159.115.255 bge1: flags=1000843<mtu 1500 index 6 inet 129.159.115.12 netmask ffffff00 broadcast 129.159.115.255 groupname mp0 bge1:1: flags=9040843<mtu 1500 index 6 inet 129.159.115.13 netmask ff000000 broadcast 129.159.115.255

#### *Host 2*

bge0: flags=1000843<mtu 1500 index 3 inet 129.159.115.20 netmask ffffff00 broadcast 129.159.115.255 groupname mp0 bge0:1: flags=9040843<mtu 1500 index 3 inet 129.159.115.21 netmask ff000000 <span id="page-30-0"></span>broadcast 129.159.115.255 bge1: flags=1000843<mtu 1500 index 4 inet 129.159.115.22 netmask ffffff00 broadcast 129.159.115.255 groupname mp0 bge1:1: flags=9040843<mtu 1500 index 4 inet 129.159.115.23 netmask ff000000 broadcast 129.159.115.255

Here, the physical network interfaces on both hosts are the ones listed as bge0 and bge1. The ones listed as bge0:1 and bge1:1 are multipath test interfaces (they are thus marked as DEPRECATED in the ifconfig output), as described in the *IP Network Multipathing Administration Guide*.

To set up HADB in this environment, select one physical interface address from each host. In this example. we choose 129.159.115.10 from host 1 and 129.159.115.20 from host 2. To create a database with one database node per host, use the following argument to hadbm create:

--host 129.159.115.10,129.159.115.20

To create a database with two database nodes on each host, use the following argument:

--host 129.159.115.10,129.159.115.20,129.159.115.10,129.159.115.20

In both cases, the ma. server.mainternal.interfaces variable on both hosts should be set to 129.159.115.0/24.

#### **Online Upgrade from 4.4.1 to 4.4.2**

**It is not possible to upgrade from 4.2 or 4.3 to 4.4 online.** However, 4.4 supports online upgrade for the future versions. To upgrade from 4.4.1 to 4.4.2, perform the following steps:

- 1. Install 4.4.2 on all HADB hosts (On another path than that of 4.4.1 for instance /opt/SUNWhadb/4.4.2-6).
- 2. Install the new version on the hadbm client hosts.
- 3. Stop all management agents running on the HADB hosts.
- 4. Start the management agent processes using the new version's software, but with the old configuration files. In the remaining steps, please use the hadbm command found in the new version's bin directory.
- 5. Register the package in the management domain (default package name here becomes V4.4, so another package name may be required to avoid conflicts with existing packages having the same name):

hadbm registerpackage --packagepath=/opt/SUNWhadb/4.4.2-6 V4.4.2

6. Restart the database with the new version (the following command does a rolling restart of the nodes):

hadbm set packagename=V4.4.2 database\_name

- <span id="page-31-0"></span>7. Check that the database status is "running" (using the command hadbm status) and that it functions normally, serving the client transactions.
- 8. If everything works, the old installation can be removed later.

Before unregistering the old package, remove all references to the old package from the ma repository. Otherwise, hadbm unregisterpackage will fail with "package in use." A dummy reconfiguration operation, for instance, hadbm set connectiontrace=<same\_as\_previous\_value> will remove all references to the old package. Now, unregister the old package:

hadbm unregisterpackage [--hosts=<host\_list>] <old\_package\_name>

Remove the old installation from the file system, as described in the HADB [installation](http://clustra.norway.sun.com/intraweb/download/products/hadb/packages/pdf/4.4.2-6.pdf) instructions ([http://clustra.norway.sun.com/](http://clustra.norway.sun.com/intraweb/download/products/hadb/packages/pdf/4.4.2-6.pdf) [intraweb/download/products/hadb/packages/pdf/4.4.2-6.pdf](http://clustra.norway.sun.com/intraweb/download/products/hadb/packages/pdf/4.4.2-6.pdf)).

#### **Known SQL Limitations**

- It is not possible to create a UNIQUE secondary index on a table.
- The expression (DISTINCT column) is not allowed in an aggregate expression, unless this is the only selected expression.
- All tables must be created with a primary key specification (that is, tables without primary keys are not supported).
- FULL OUTER JOIN is not supported.
- IN subqueries that are table subqueries are not supported; for example:

```
SELECT SNAME FROM S WHERE (S1#,S2#) IN (SELECT S1#,S2# FROM SP
WHERE P#='P2')
```
- Constraints other than NOT NULL and PRIMARY KEY are not supported.
- It is possible to assign a new owner to a resource. When doing this, however, privileges granted to the current owner are not granted to the new owner.
- Two or more nested NOT EXISTS subqueries where each subquery is not (directly) correlated to outer level of queries, is not supported.
- Column privileges are not supported.
- Row value constructors are allowed only in a VALUES clause.
- Subqueries are not accepted as value expressions in row value constructors.
- The following data types cannot be used when creating primary keys:
	- REAL
	- FLOAT
	- DOUBLE PRECISION
- <span id="page-32-0"></span>■ DECIMAL
- NUMERIC

## **High Availability Load Balancing**

The Application Server includes load balancing for HTTP, IIOP, and JMS clients; HTTP session failover support; EJB clustering and failover support; highly available EJB timers; distributed transaction recovery; support for rolling application upgrades; and a high availability database for storing the transient state of J2EE applications.

Availability allows for failover protection of Application Server instances in a cluster. If one Application Server instance goes down, another Application Server instance takes over the sessions that were assigned to the unavailable server. Session information is stored in the HADB. HADB supports the persistence of HTTP sessions, Stateful Session Beans, and Single Sign On credentials.

### **Application Server Product Releases**

The Application Server product is delivered in various ways. The following table identifies the product delivered for the various delivery mechanisms.

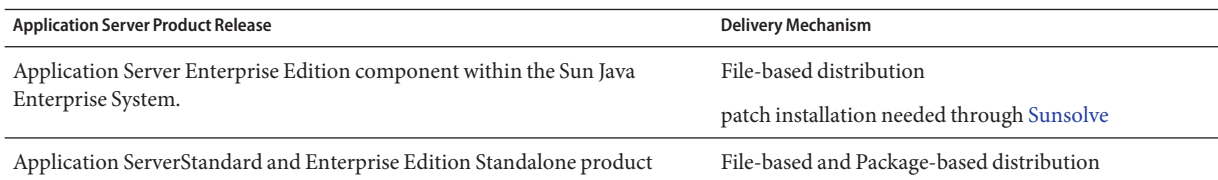

### **Compatibility Issues**

In the next major release of the Sun Java System Application Server Enterprise Edition the following incompatibilities will be introduced:

- While the HTTP Service will continue using a DNS cache for better performance, monitoring of the DNS cache will not be available.
- The support for HTTP file caching will be revamped, resulting in changes to configuration and monitoring.
- The format for the access log rotation suffix will be changed to the format supported by date and time objects as specified in

<http://java.sun.com/j2se/1.5.0/docs/api/java/text/SimpleDateFormat.html>. The default value in this release, "%YYYY;%MM;%DD;-%hh;h%mm;m%ss;s," will continue to be supported but no other variations will be supported.

- Any domain.xml elements, attributes and properties no longer supported will be flagged as warnings in the server log and in the upgrade log file as having been deprecated.
- The server.http-service.dns node will no longer be available in the monitoring view.
- Some of the attributes from the server.http-service.file-cache node may be removed. Consequently, any asadmin monitoring command trying to access removed attributes from these nodes will fail.

#### **Deploytool**

Deploytool will no longer be available. The equivalent functionality is available in the NetBeans IDE. For more information, see <http://www.netbeans.org/kb/>.

### **Verifier**

- Verifier GUI mode (invoked by verifier -u) will no longer be available. The equivalent functionality will be available in the NetBeans IDE.
- The default mode for application verification when using verifier tool will change from "Verify J2EE rules" to "Verify J2EE rules and Sun Application Server Configuration Rules." In other words, by default verifier will test whether an application meets J2EE rules and is configured to run on Sun Application Server. The verifier command will have a command-line switch to test an application for J2EE rules only.

### **Classloader Changes**

In the current release, the JAR and directory entries added to classpath-prefix, server-classpath, and classpath-suffix attributes of domain. xml (application server configuration file) are available in the JVM system classpath. An application depending on this behavior might be using the following methods from the class java.lang.ClassLoader to access classes or other resources from JVM system classpath:

- getSystemClassLoader()
- getSystemResource()
- getSystemResourceAsStream()
- getSystemResources

In the next major release, the JAR and directory entries added to classpath-prefix, server-classpath, and classpath-suffix will no longer be available in the JVM system classpath. If an application uses one of the methods mentioned above, Sun strongly recommends using an equivalent method that does not assume that the resources are available in the system classpath. The equivalent methods that do not rely on the JVM system classpath are available in java.lang.ClassLoader and should be used when possible; for example:

```
EXAMPLE 2–1 Old Code
java.net.URL url = ClassLoader.getSystemResource
("com/acme/tools/tools.properties");
EXAMPLE 2–2 Suggested Change
java.net.URL url = this.getClass().getClassLoader().getResource
("com/acme/tools/tools.properties");
```
If it is not possible to change the code, then you may choose to use a new configuration option that will be added in the next release to set JVM system classpath.

### **Web Service Security Configuration**

Security for Web services can be configured using the files wss-client-config.xml and wss-server-config.xml. Please note that the content and names of these configuration files are unstable and likely to change. The equivalent functionality will continue to be available.

### **J2EE Support**

The Sun Java System Application Server Enterprise Edition 8.1 2005Q2 supports the J2EE 1.4 platform. The following table describes the enhanced APIs available on the J2EE 1.4 platform.

| API                                     | Description                                                                                                    |
|-----------------------------------------|----------------------------------------------------------------------------------------------------|
| Components                              |                                                                                                    |
| Application and Application Client      | Implementation of standard deployment descriptors by means of XML schemas                                      |
| Enterprise JavaBeans (EJB) 2.1          | Timer service and EJB Web-service endpoint                                                                     |
| Java Servlet 2.4                        | Web-service endpoint filter                                                                                    |
| JavaServer Pages (JSP) 2.0 architecture | Expression language and tag library                                                                            |
| J2EE Connector Architecture 1.5         | Inbound resource adaptor and Java Message Service (JMS) pluggability                                           |
| <b>Web Services</b>                     |                                                                                                    |
| Java Web Services Developer Pack 1.5    | Integrated toolkit for building, testing and deploying XML applications, Web services, and<br>Web applications |

**TABLE 2–5** APIs Available on the J2EE 1.4 Platform

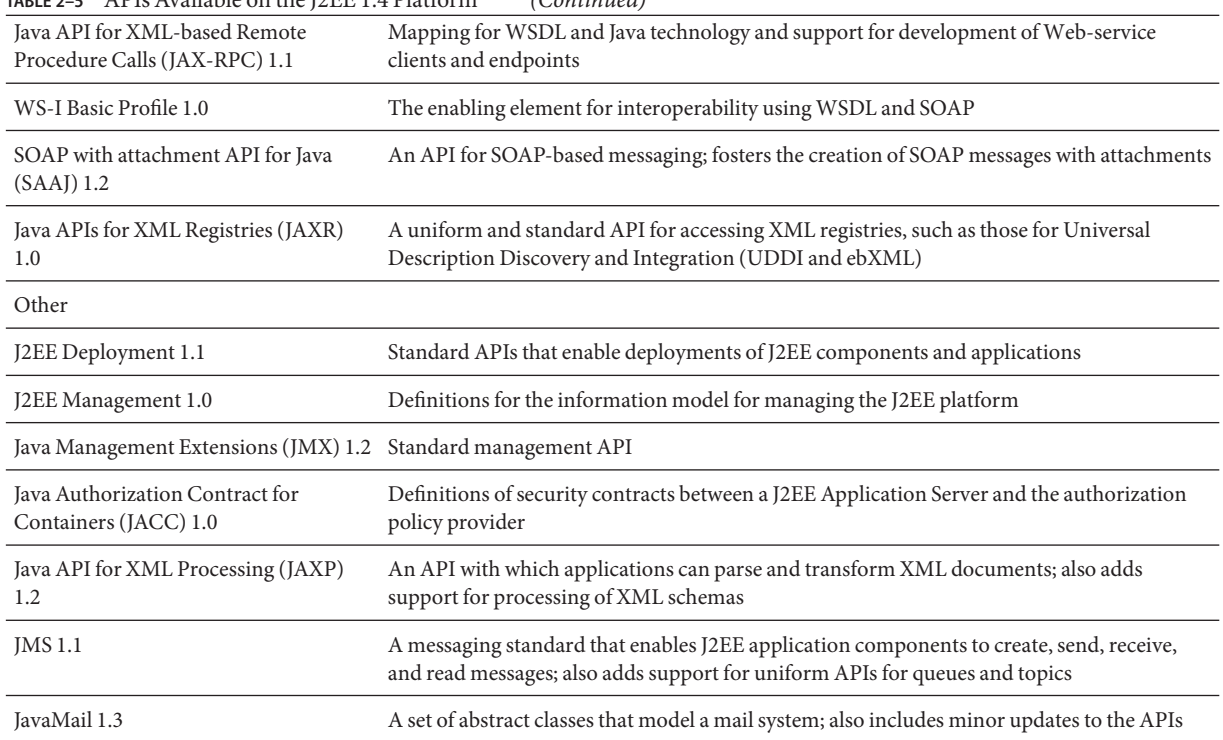

#### <span id="page-35-0"></span>**TABLE 2–5** APIs Available on the J2EE 1.4 Platform *(Continued)*

# **High Performance**

The Application Server includes a high performance EJB container, Web container and services, and supports concurrent message delivery with the Sun Java System Message Queue software.

### **Scalability**

The Application Server supports horizontal scalability through clustering of server instances and request load balancing. It also achieves class leading vertical scalability supporting large multi-processor machines. The integrated message broker can be clustered for better scalability and availability. Client access from HTTP clients, RMI/IIOP based Rich Client Applications, Web Services Clients, and JRM Clients can be load balanced to Application Server clusters.
### **JavaServer Faces 1.1 Support**

The Sun Java System Application Server Enterprise Edition 8.1 supports JavaServer Faces 1.1 technology. The JavaServer Faces technology consists of a set of server-side APIs that represent user-interface components that manage their state, event, handling, and input validation. The APIs also define page navigation and support internationalization and accessibility. You can add custom user-interface components with a JSP custom tag library.

While developing with JavaServer Faces technology, each member of a development team can focus on a single piece of the process. A simple programming model then links the pieces, resulting in a much more efficient and simpler development cycle.

# Known Issues and Limitations

This chapter describes known problems and associated workarounds for the Sun Java System Application Server Enterprise Edition 8.1 2005Q2 software. If a summary statement does not specify a particular platform, the problem applies to all platforms. This information is organized into the following sections:

■ ["Administration" on page 40](#page-39-0)

**CHAPTER 3** 3

- ["Apache and Load Balancer Plugin" on page 43](#page-42-0)
- ["Application Client" on page 44](#page-43-0)
- ["Bundled Sun JDBC Drivers" on page 45](#page-44-0)
- ["Connectors" on page 48](#page-47-0)
- ["Documentation" on page 48](#page-47-0)
- ["High Availability" on page 50](#page-49-0)
- ["Installation" on page 56](#page-55-0)
- ["J2EE Tutorial" on page 57](#page-56-0)
- ["Lifecycle Management" on page 58](#page-57-0)
- ["Logging" on page 58](#page-57-0)
- ["Message Queue" on page 59](#page-58-0)
- ["Monitoring" on page 60](#page-59-0)
- ["PointBase" on page 62](#page-61-0)
- ["Samples" on page 62](#page-61-0)
- ["Security" on page 65](#page-64-0)
- ["Upgrade Utility" on page 66](#page-65-0)
- ["Web Container" on page 68](#page-67-0)

# <span id="page-39-0"></span>**Administration**

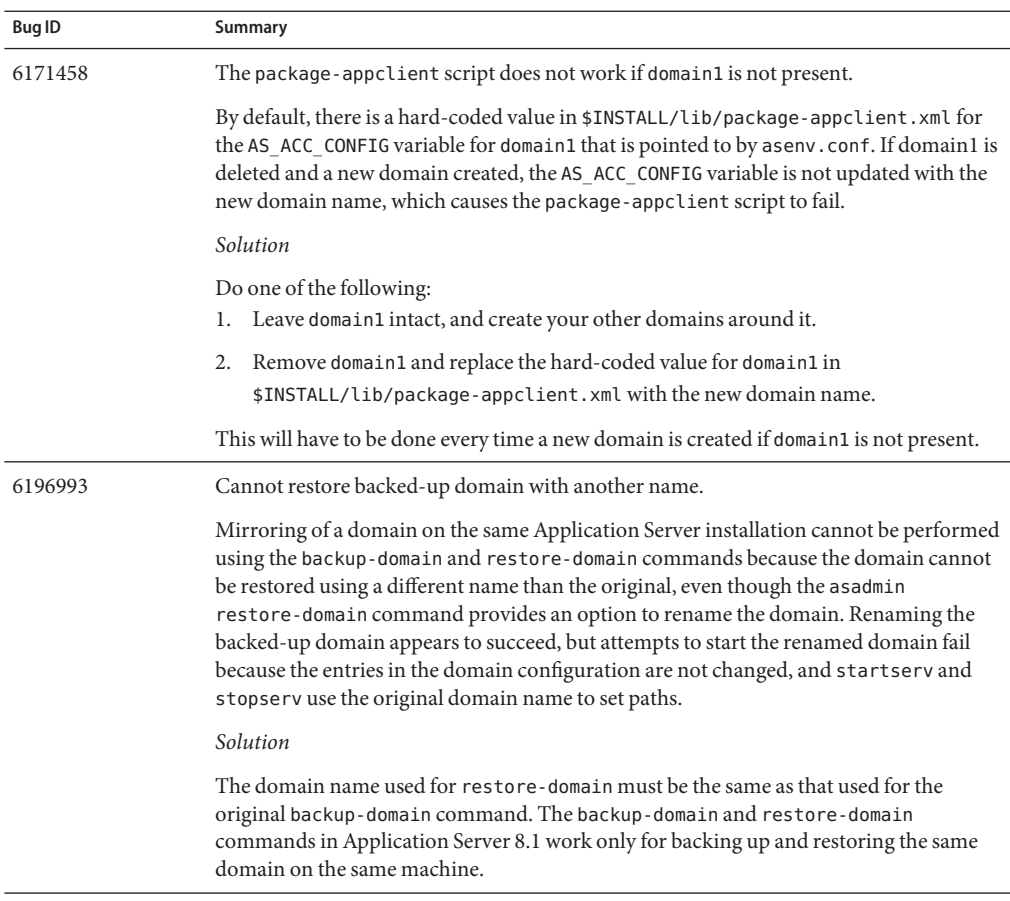

This section describes known administration issues and associated solutions.

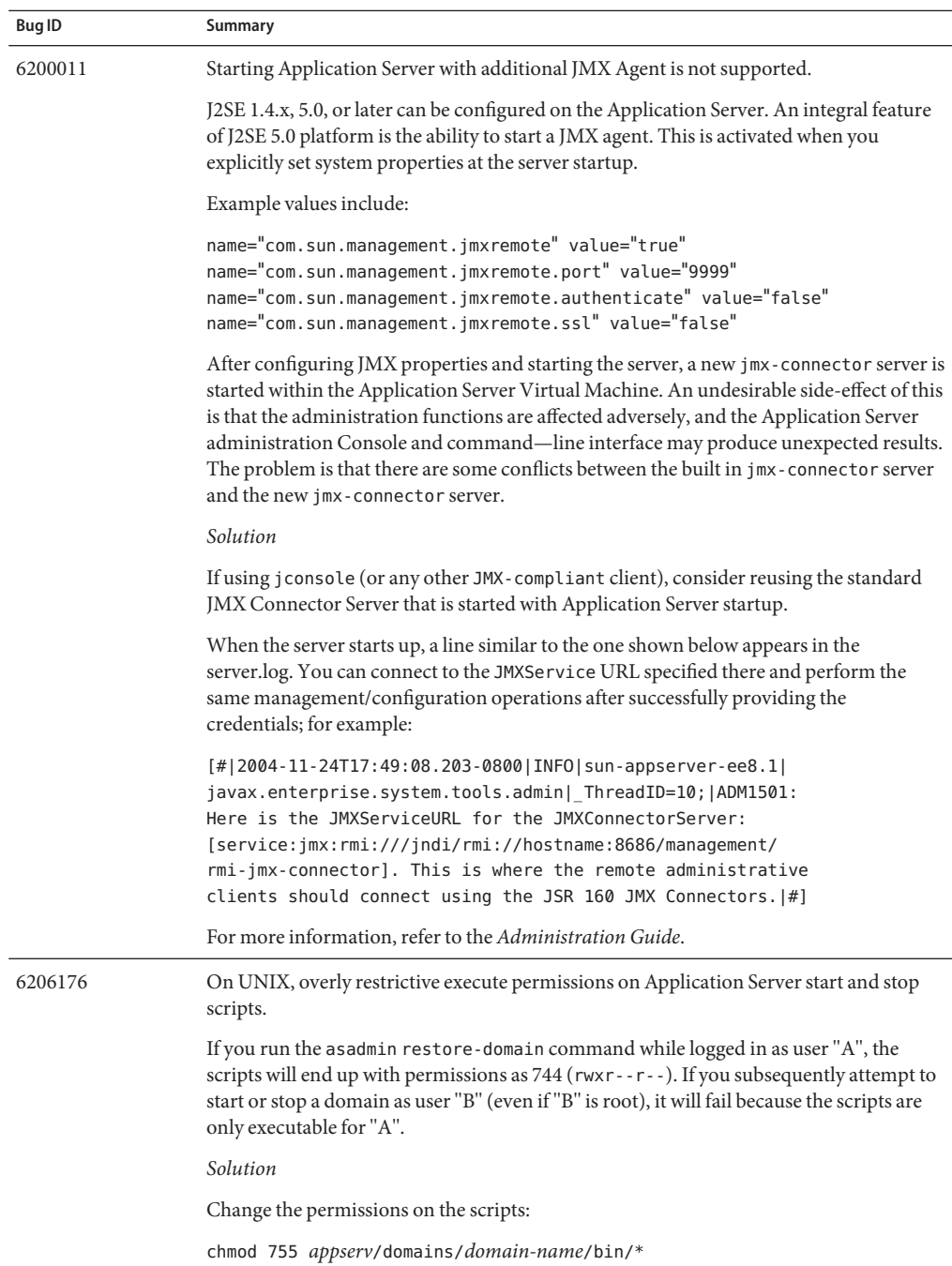

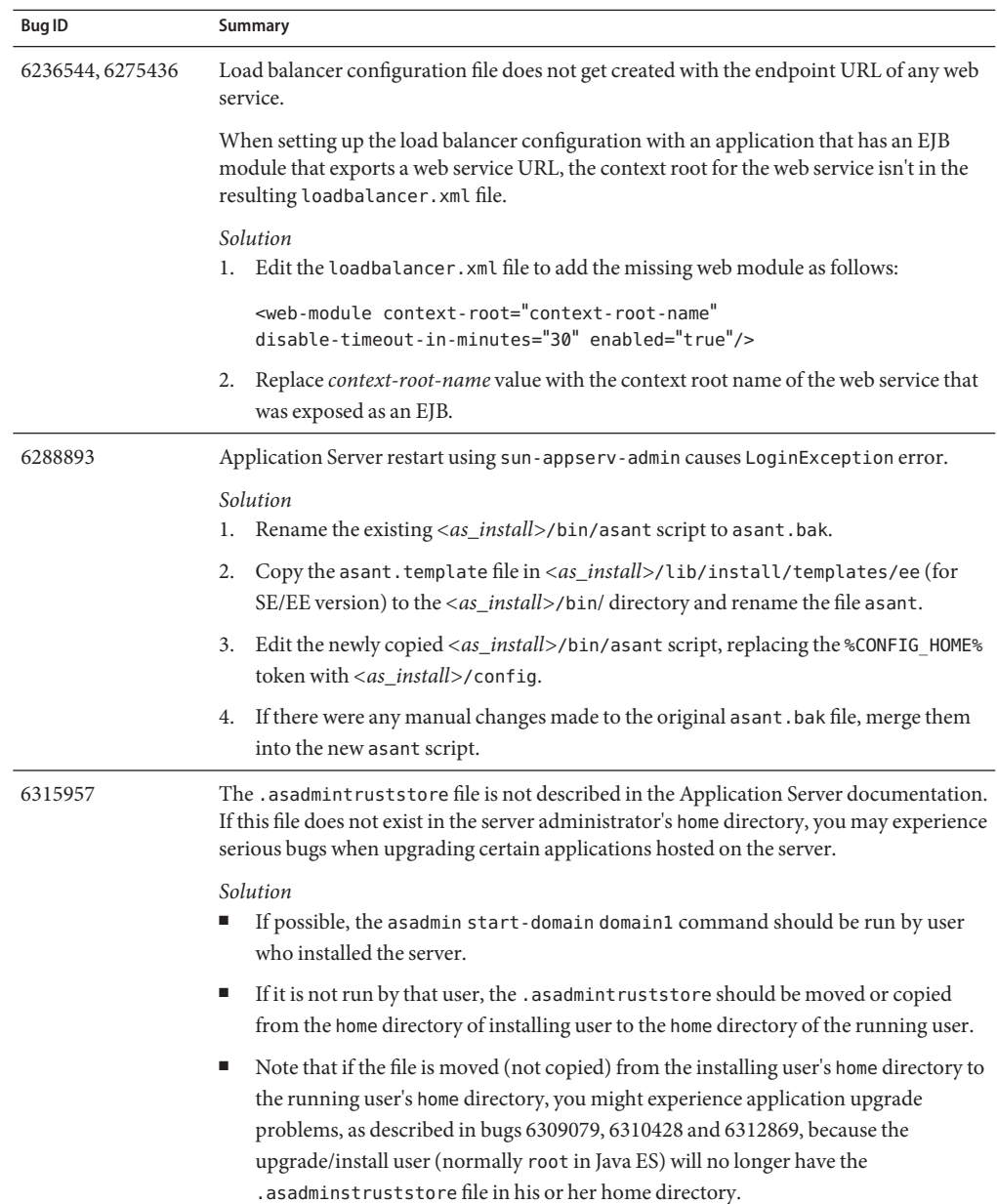

<span id="page-42-0"></span>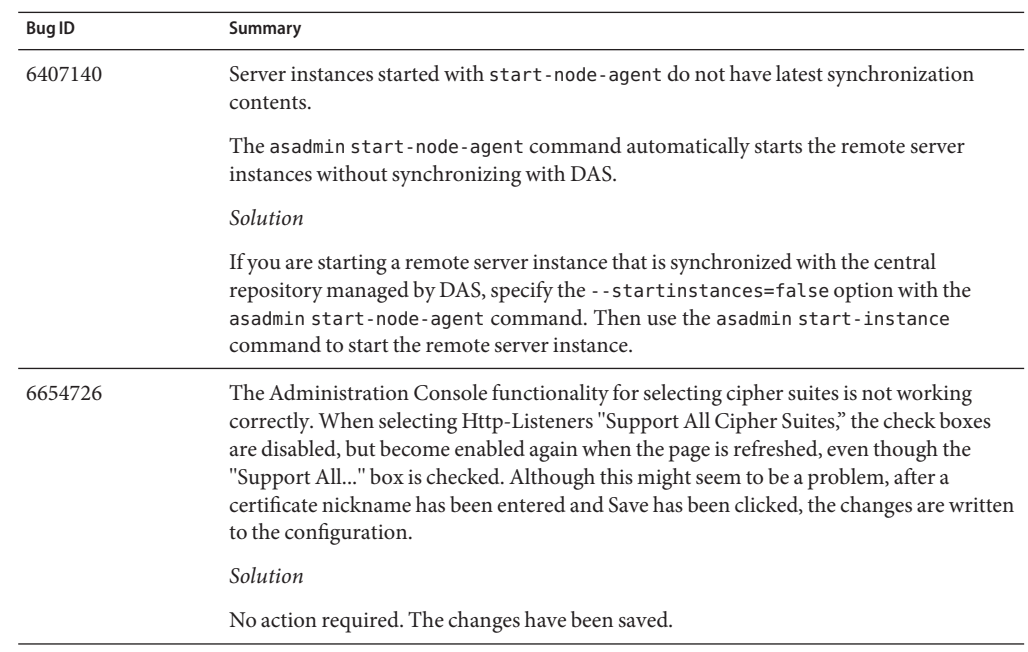

# **Apache and Load Balancer Plugin**

This section describes known Apache Web server and load balancer plugin issues and associated solutions.

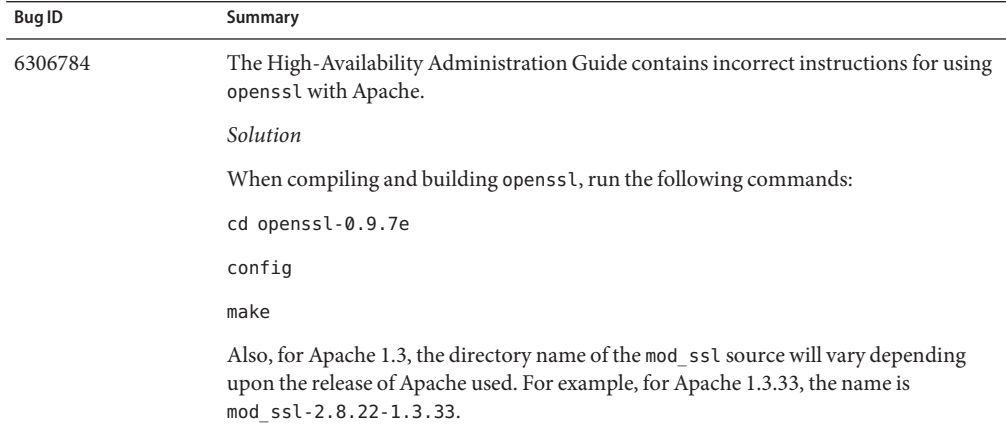

<span id="page-43-0"></span>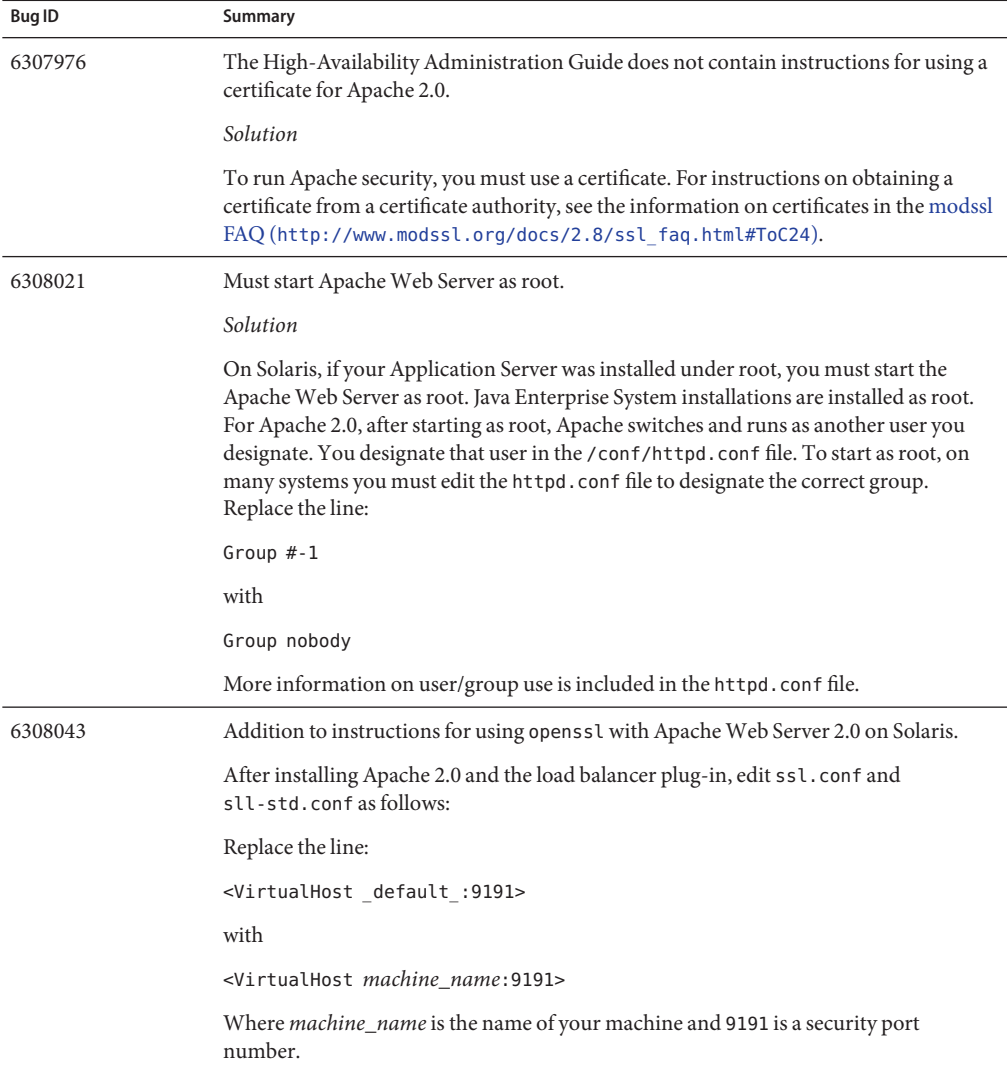

# **Application Client**

This section describes known application client issues and associated solutions.

<span id="page-44-0"></span>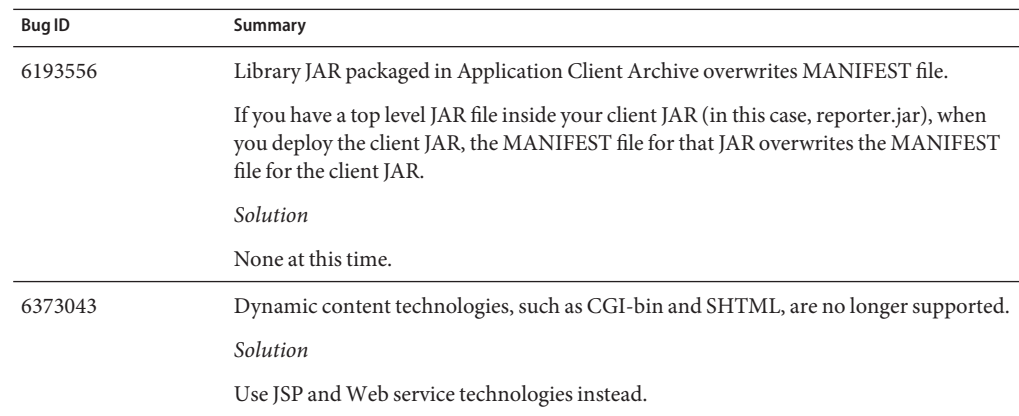

## **Bundled Sun JDBC Drivers**

This section describes known bundled Sun JDBC driver issues and associated solutions.

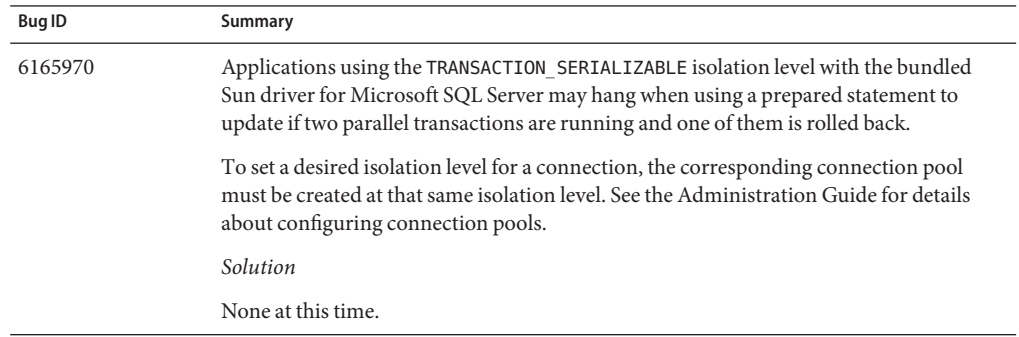

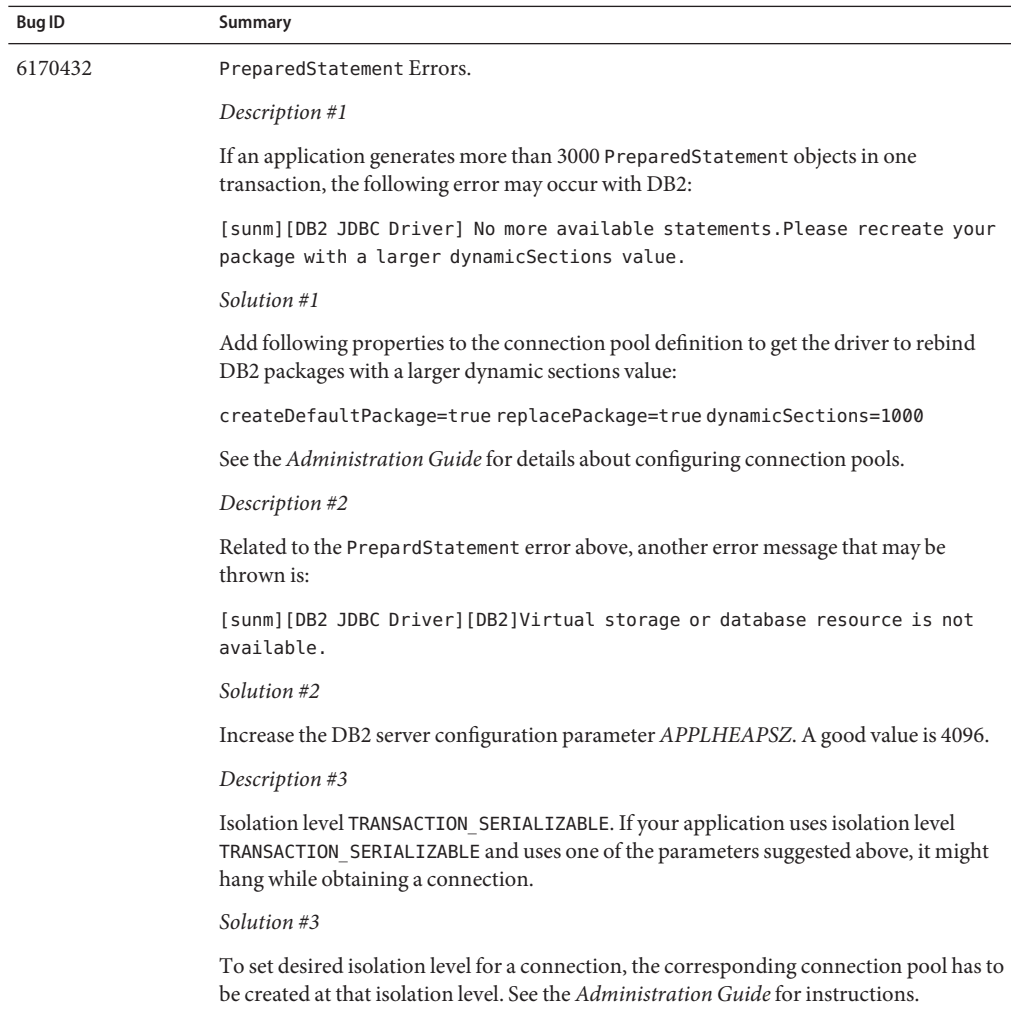

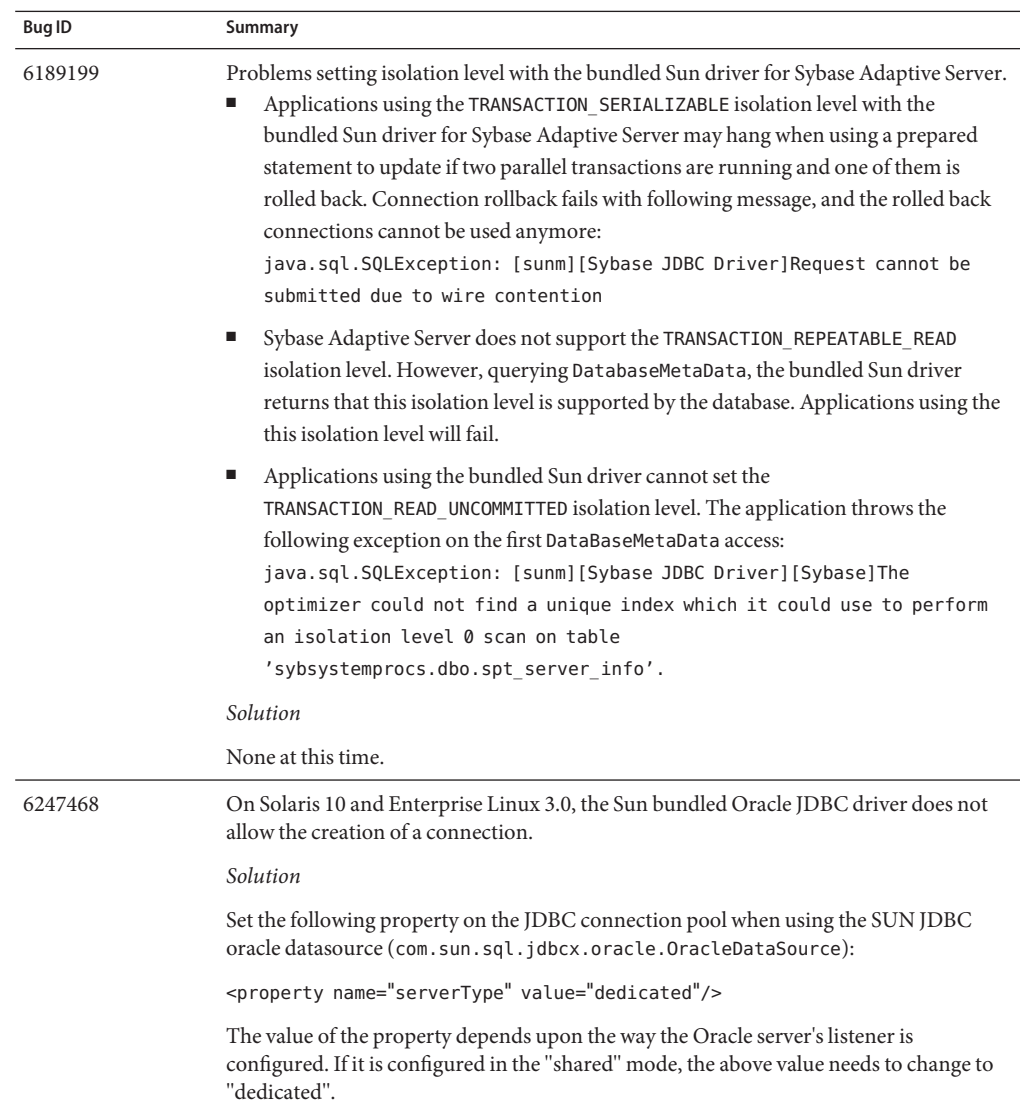

<span id="page-47-0"></span>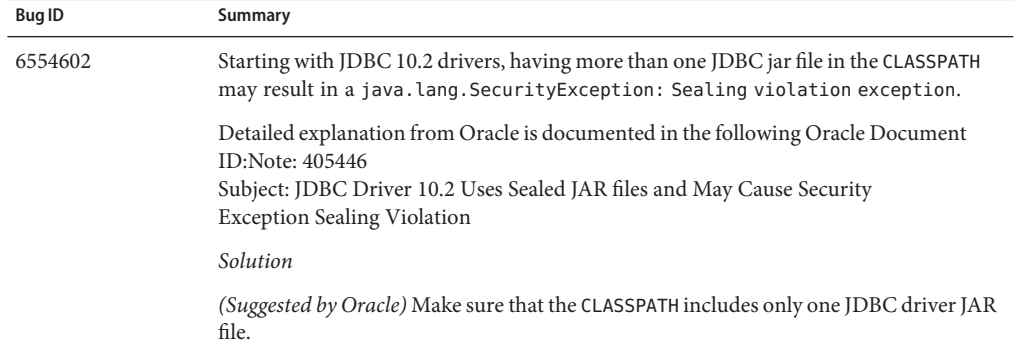

### **Connectors**

This section describes known J2EE connector architecture issues and associated solutions.

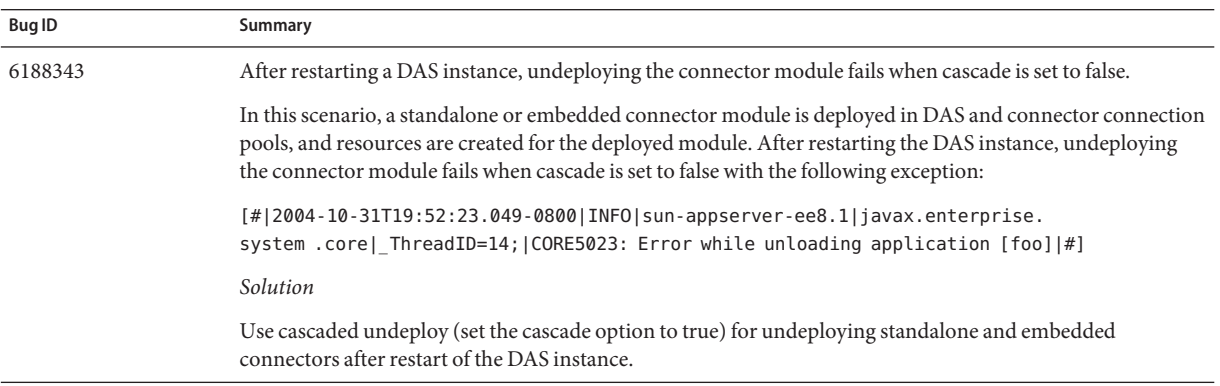

#### **Documentation**

This section describes known documentation issues and associated solutions.

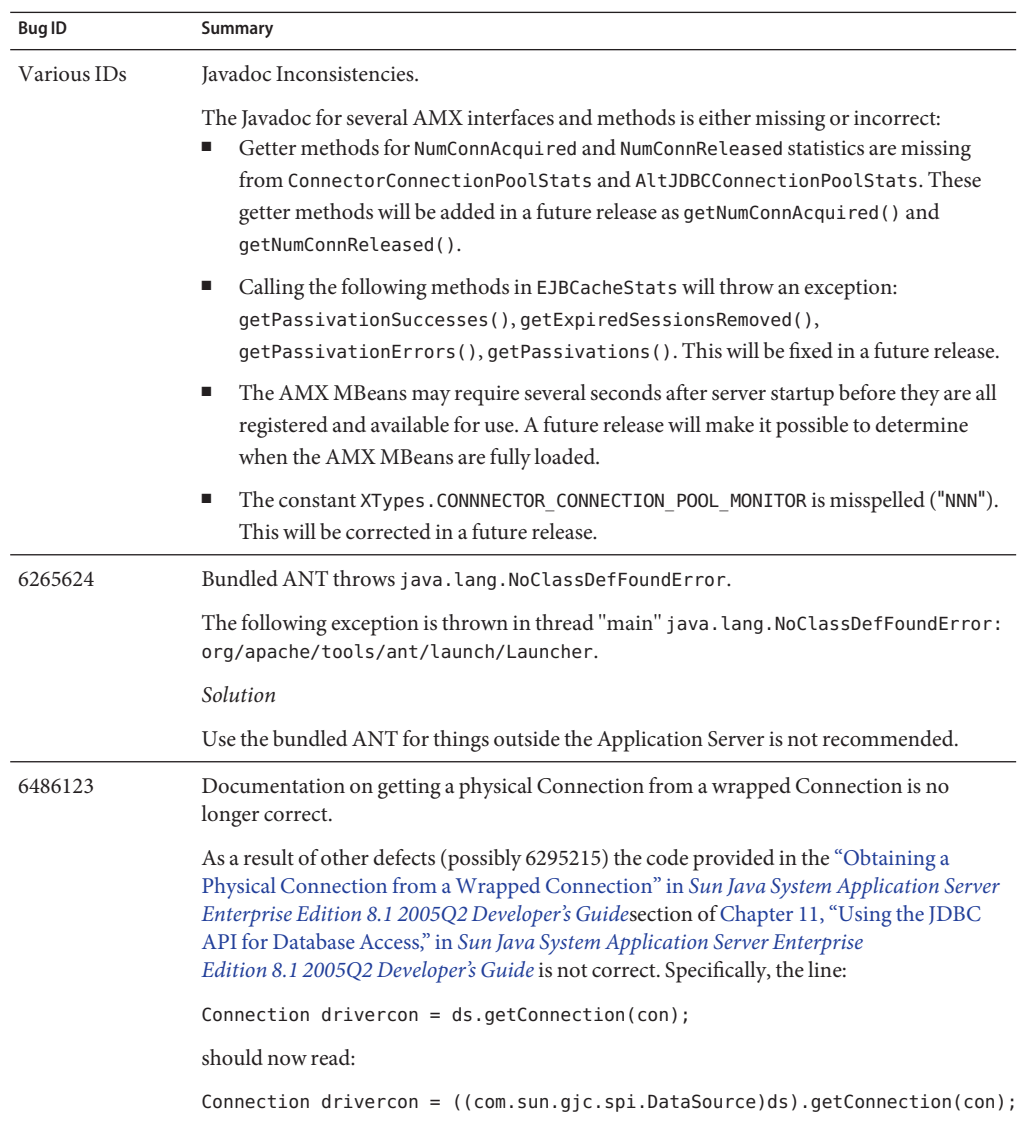

# <span id="page-49-0"></span>**High Availability**

This section describes known high availability database (HADB) issues and associated solutions.

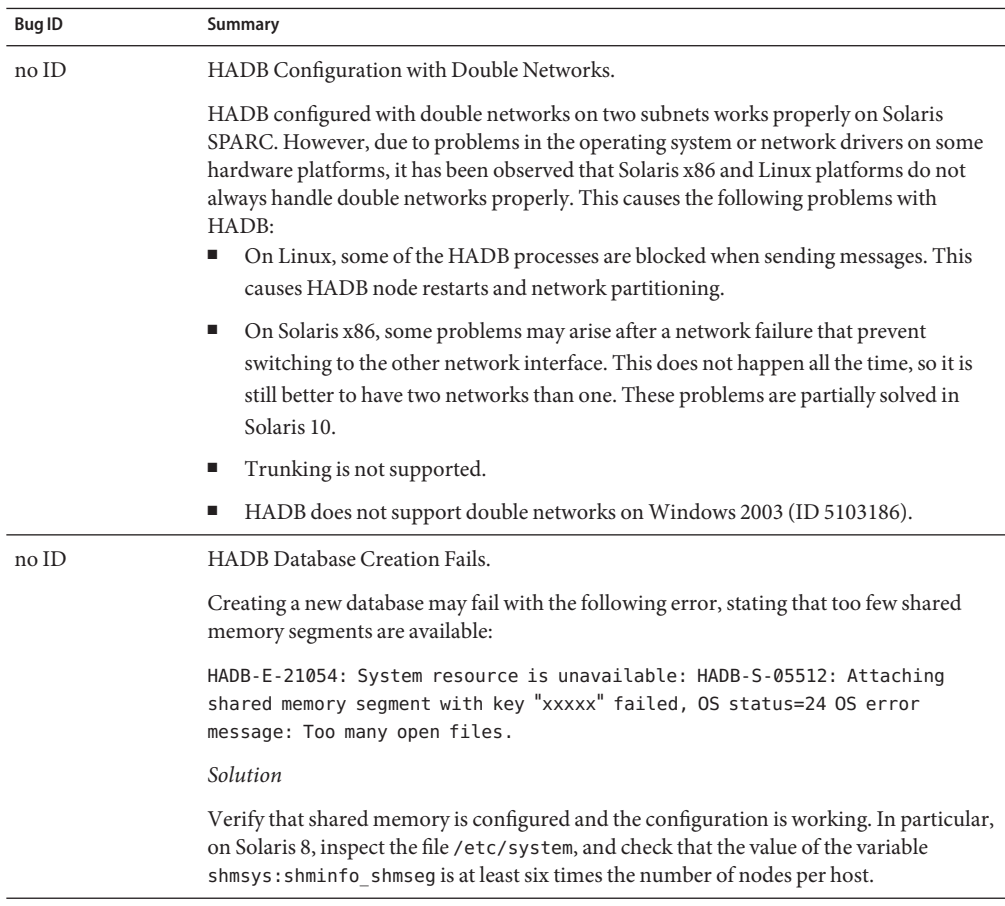

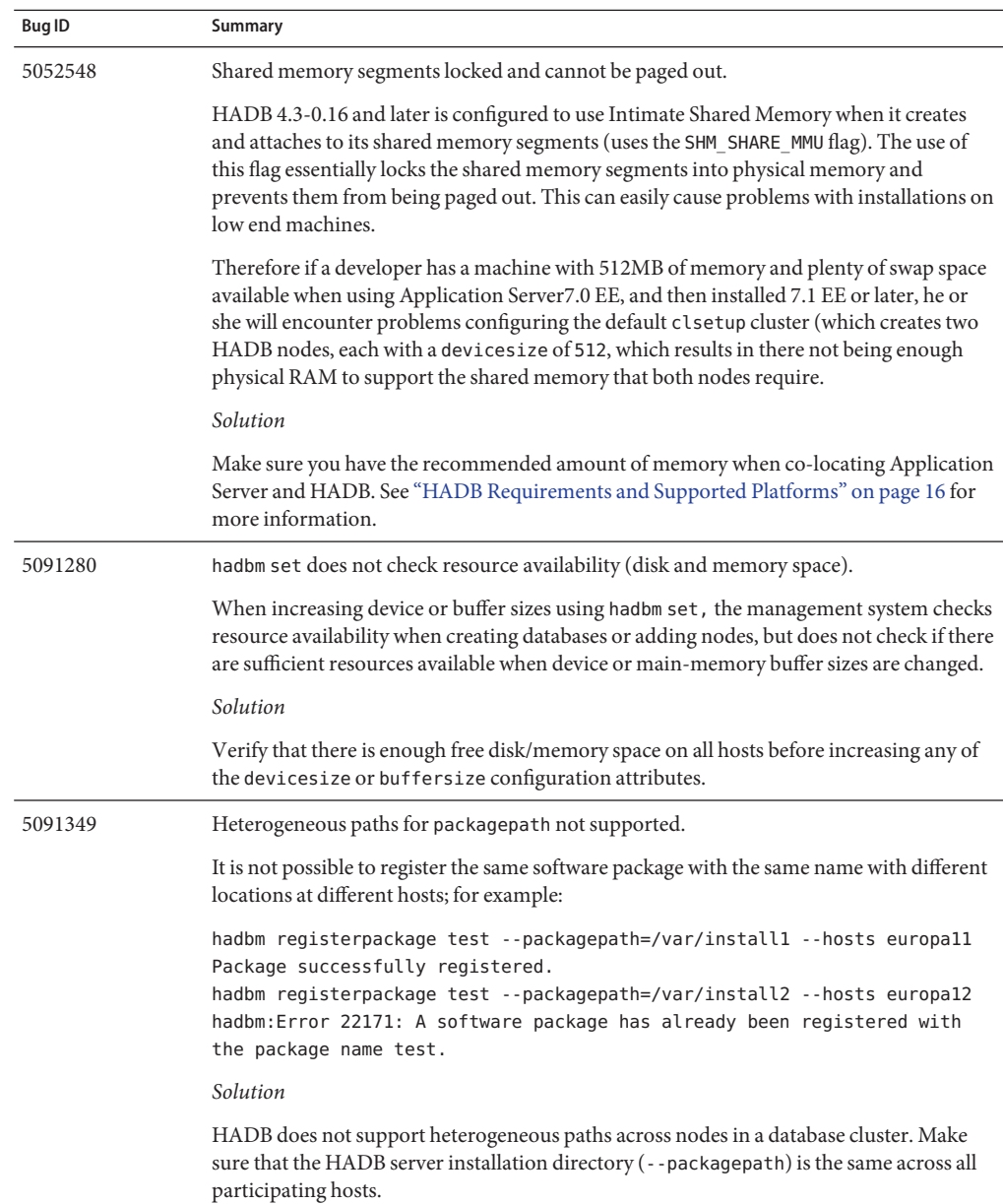

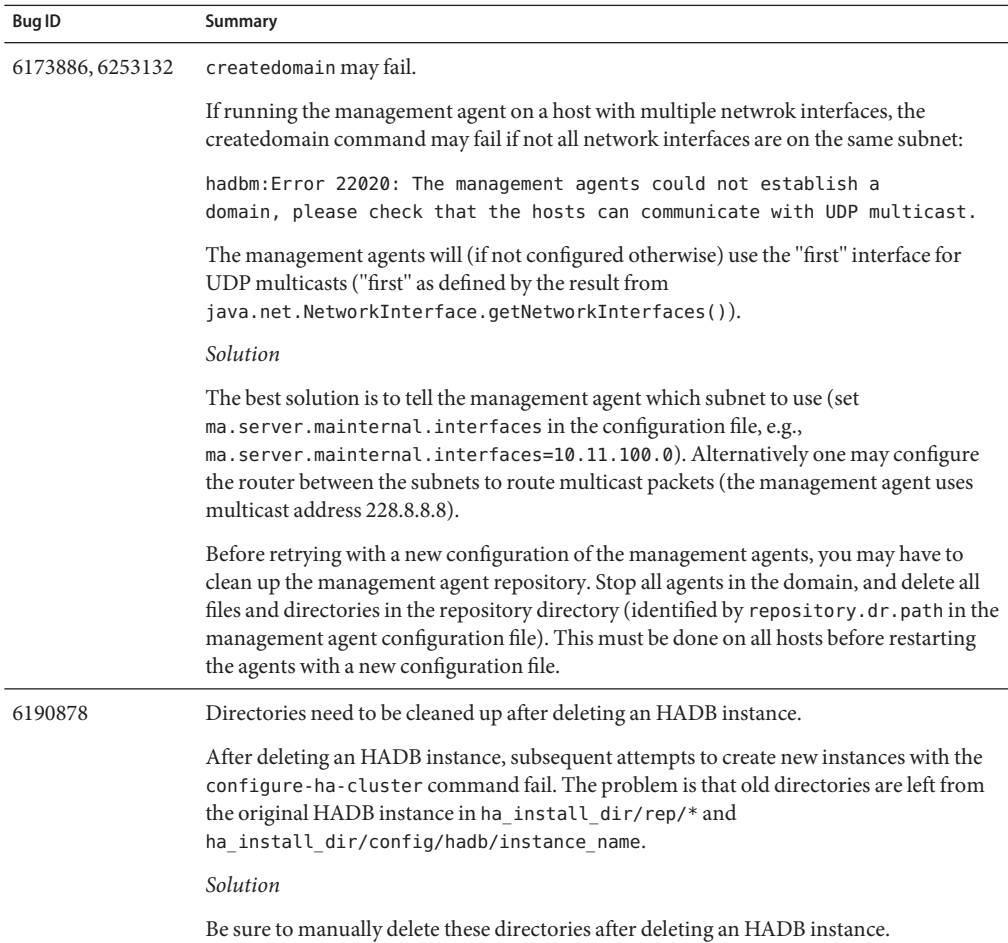

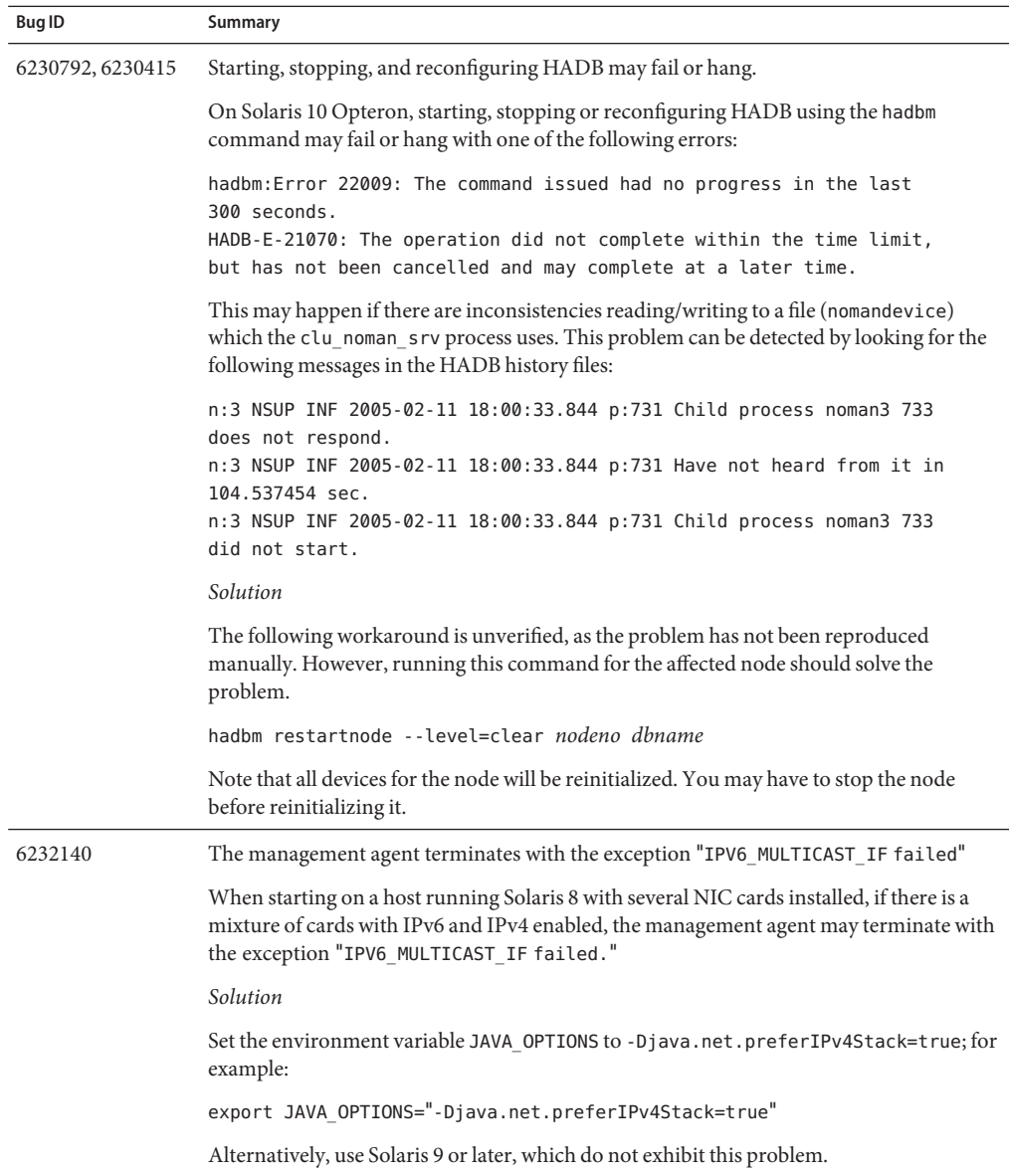

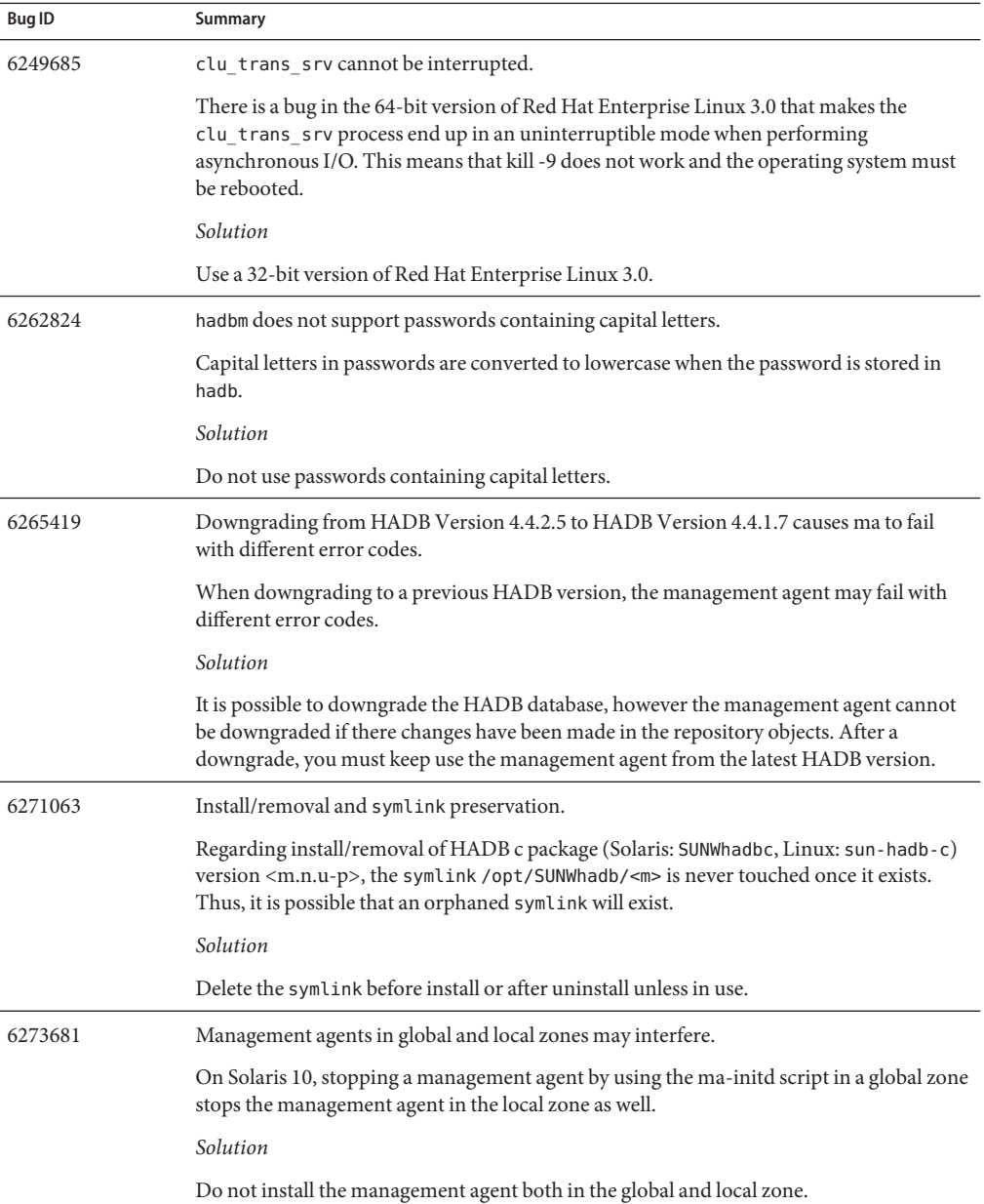

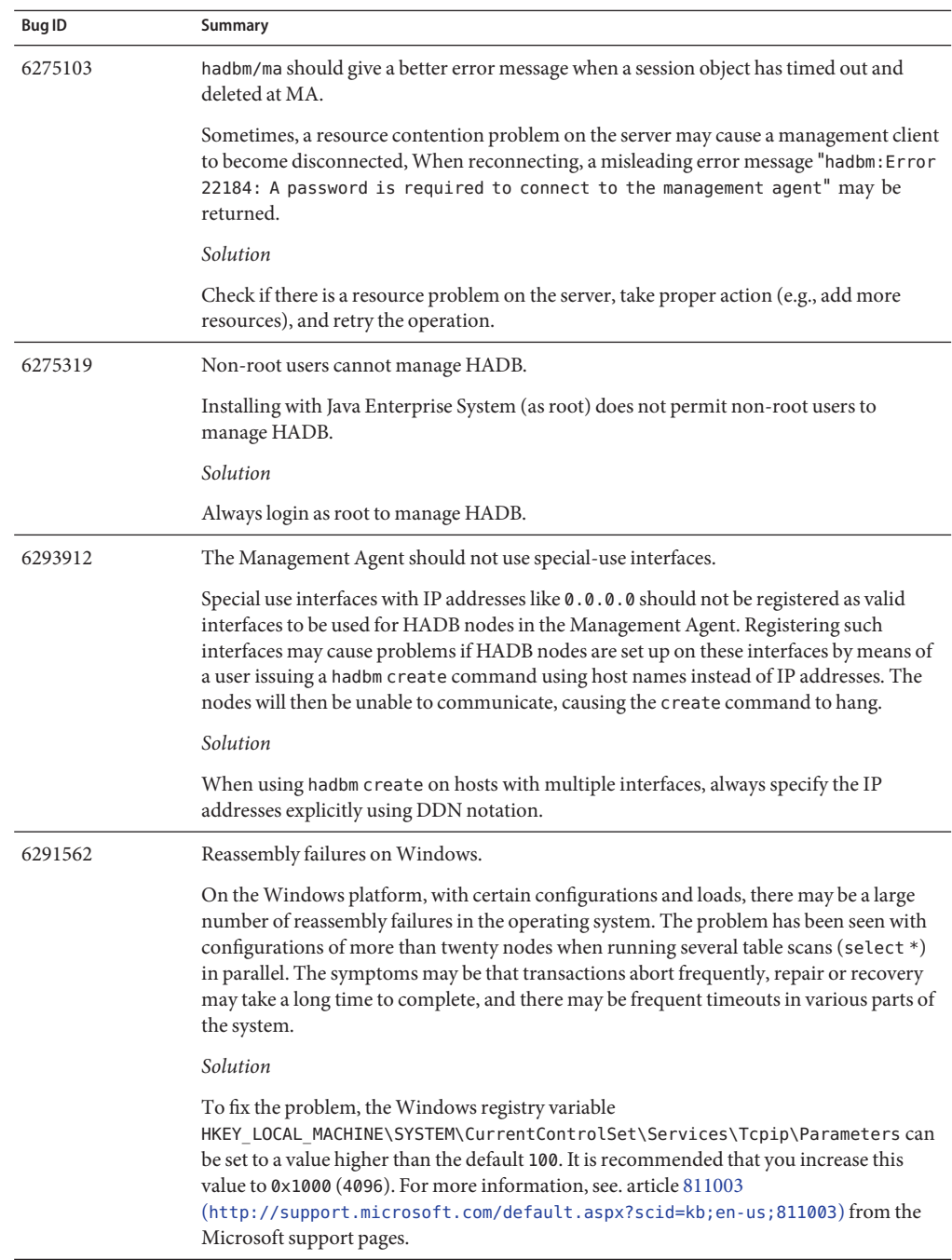

<span id="page-55-0"></span>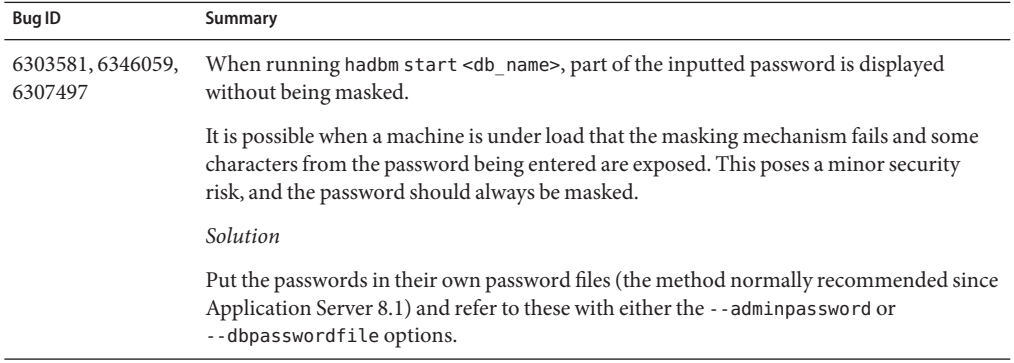

## **Installation**

This section describes known installation issues and associated solutions.

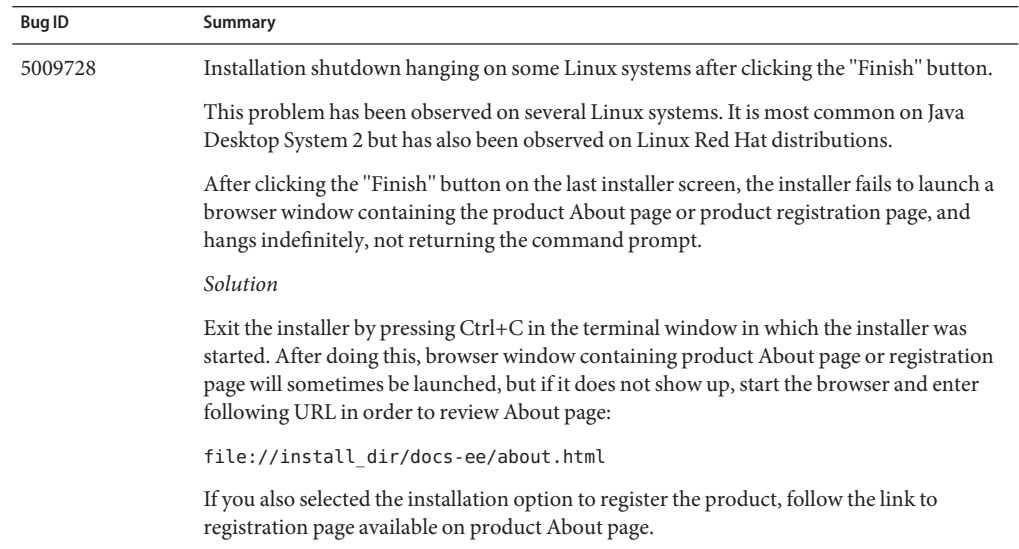

<span id="page-56-0"></span>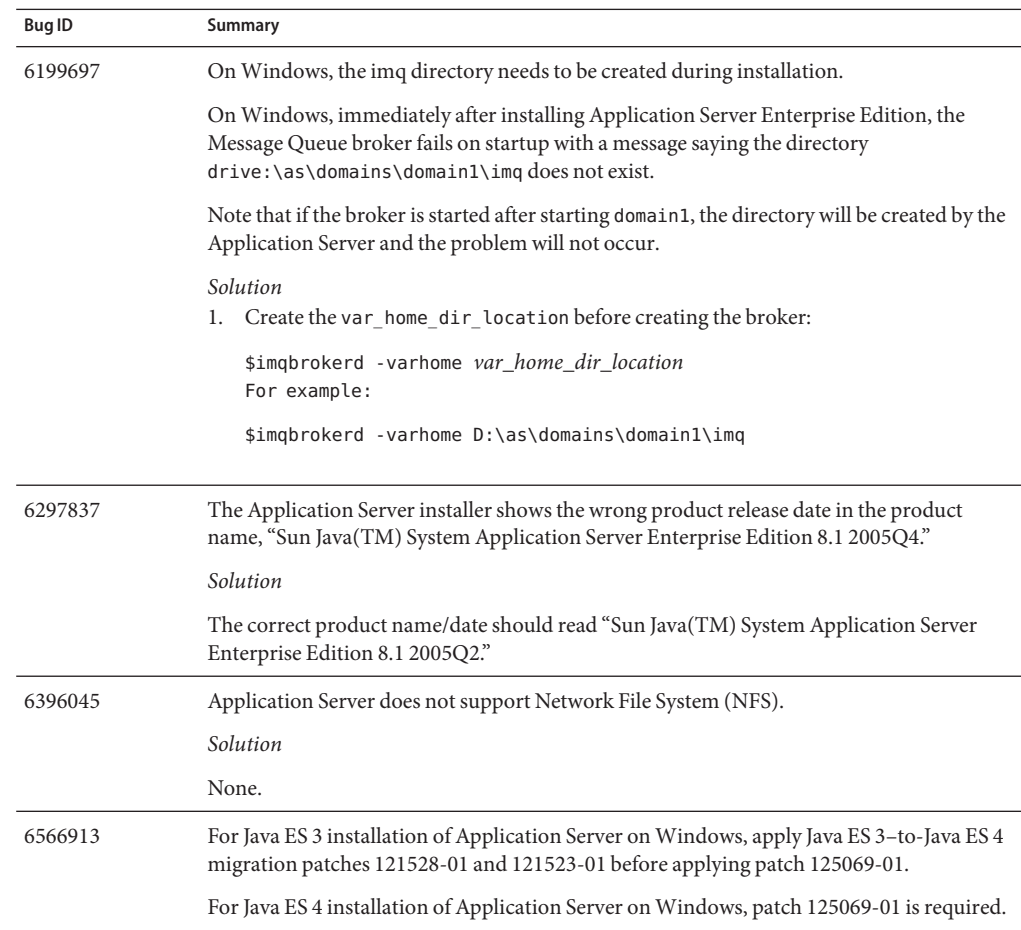

#### **J2EE Tutorial**

To run the J2EE 1.4 Tutorial on the Sun Java System Application Server Enterprise Edition 8.1 2005Q2 perform these tasks:

- When you edit the file examples/common/build.properties as described in the "About the Examples" section of the "About this Tutorial" chapter, also change port 4848 to 4849.
- When using Deploytool, add the server localhost: 4849 before deploying an example.
- When using the Administration Console to create any resource, use the Targets tab to specify the server as the target. If you use the command line or an asant target, the server is the default target, no further action is required.

# <span id="page-57-0"></span>**Lifecycle Management**

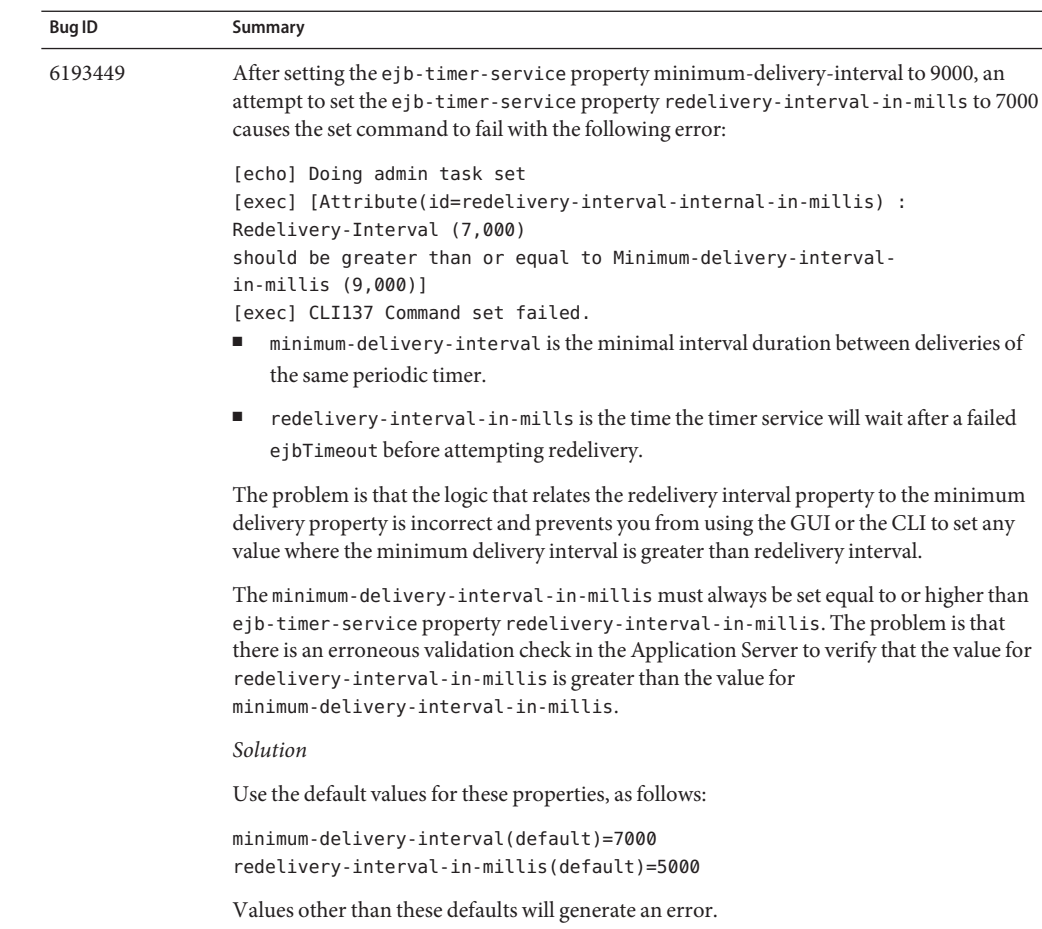

This section describes known lifecycle management issues and associated solutions.

## **Logging**

This section describes known logging issues and solutions.

<span id="page-58-0"></span>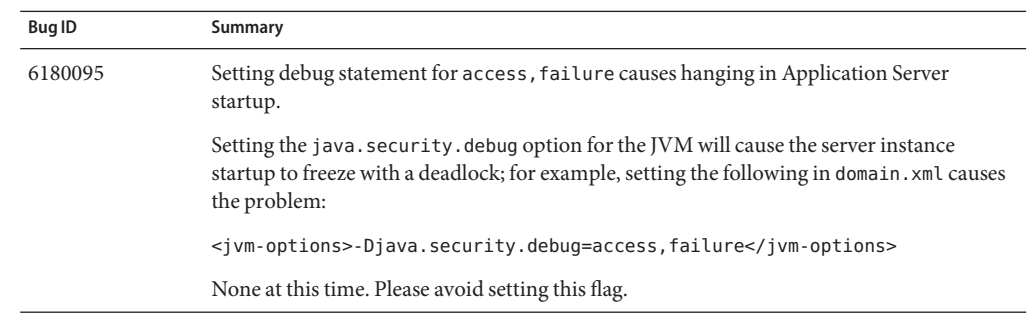

# **Message Queue**

This section describes known Java message queue issues and associated solutions.

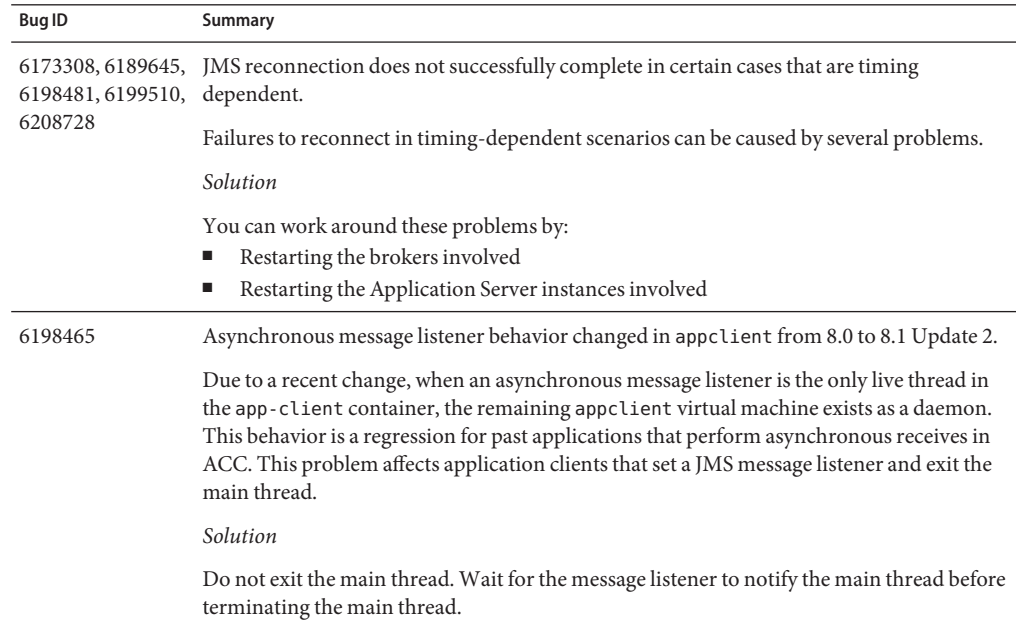

# <span id="page-59-0"></span>**Monitoring**

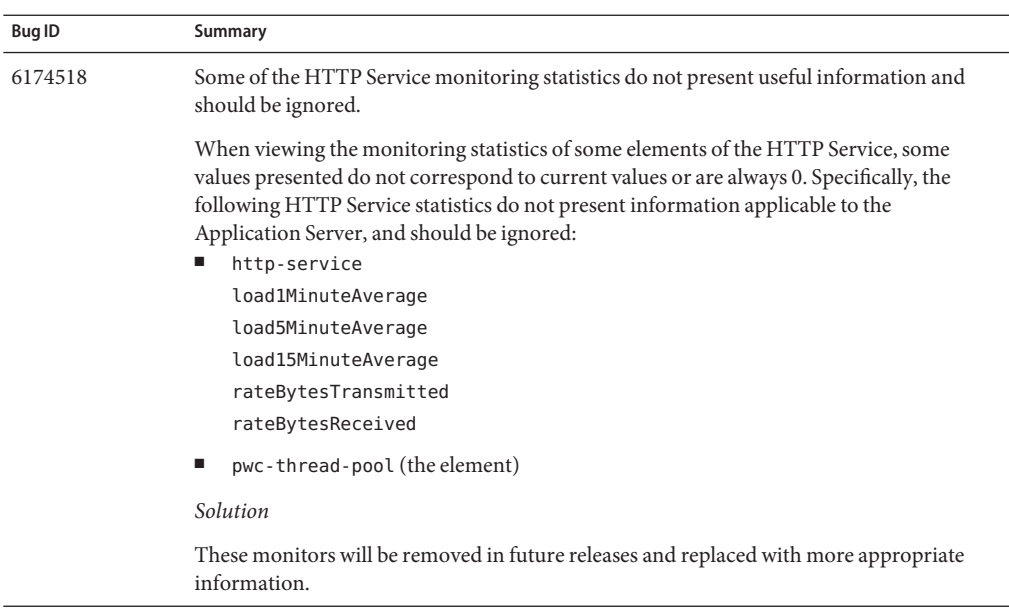

This section describes known monitoring issues and associated solutions.

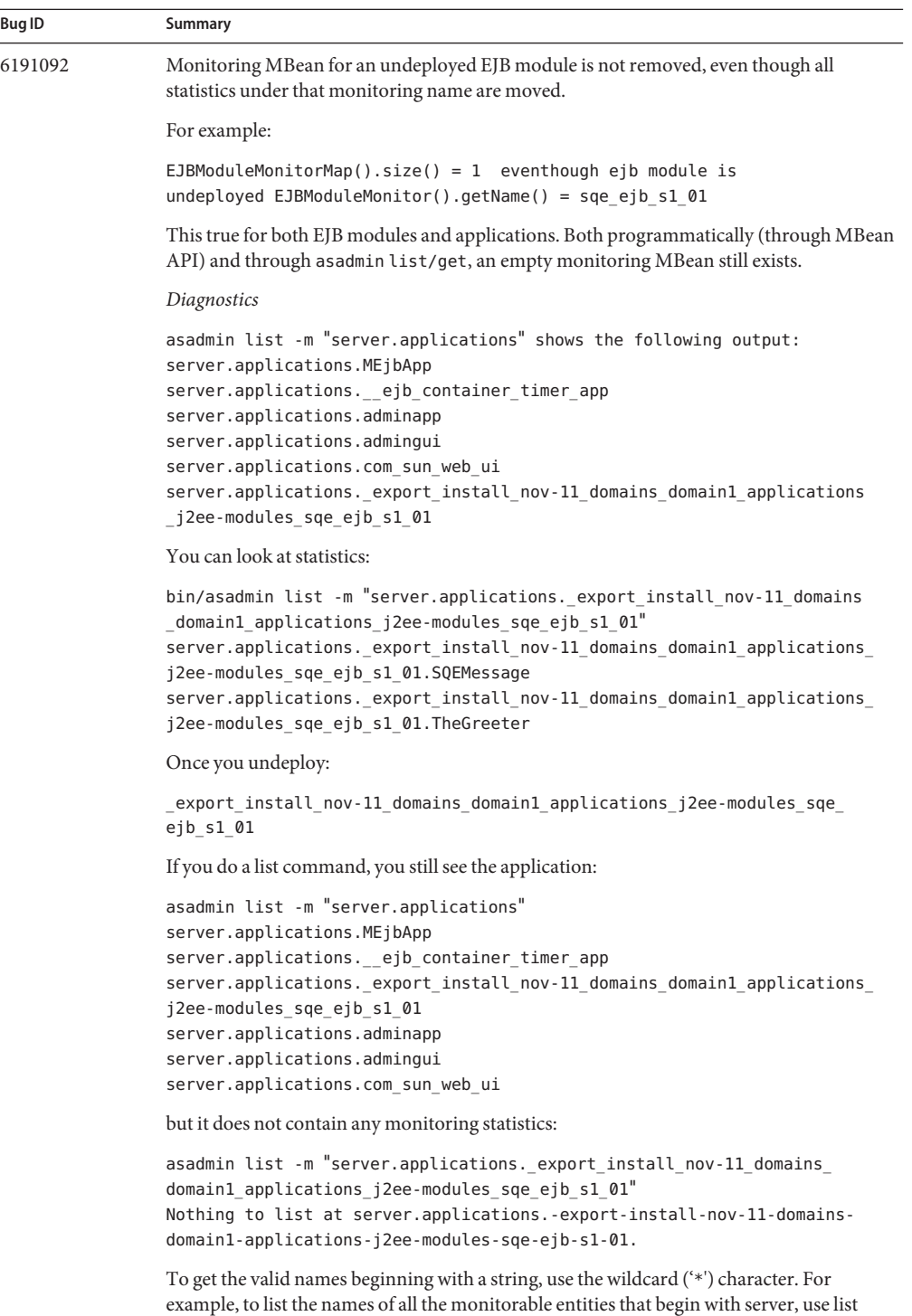

#### Chapter 3 • Known Issues and Limitations 61 and 200 minutes and 200 minutes and 200 minutes and 200 minutes 61

#### *Solution*

This is harmless. Module can be safely redeployed with out any problems. The root

## <span id="page-61-0"></span>**PointBase**

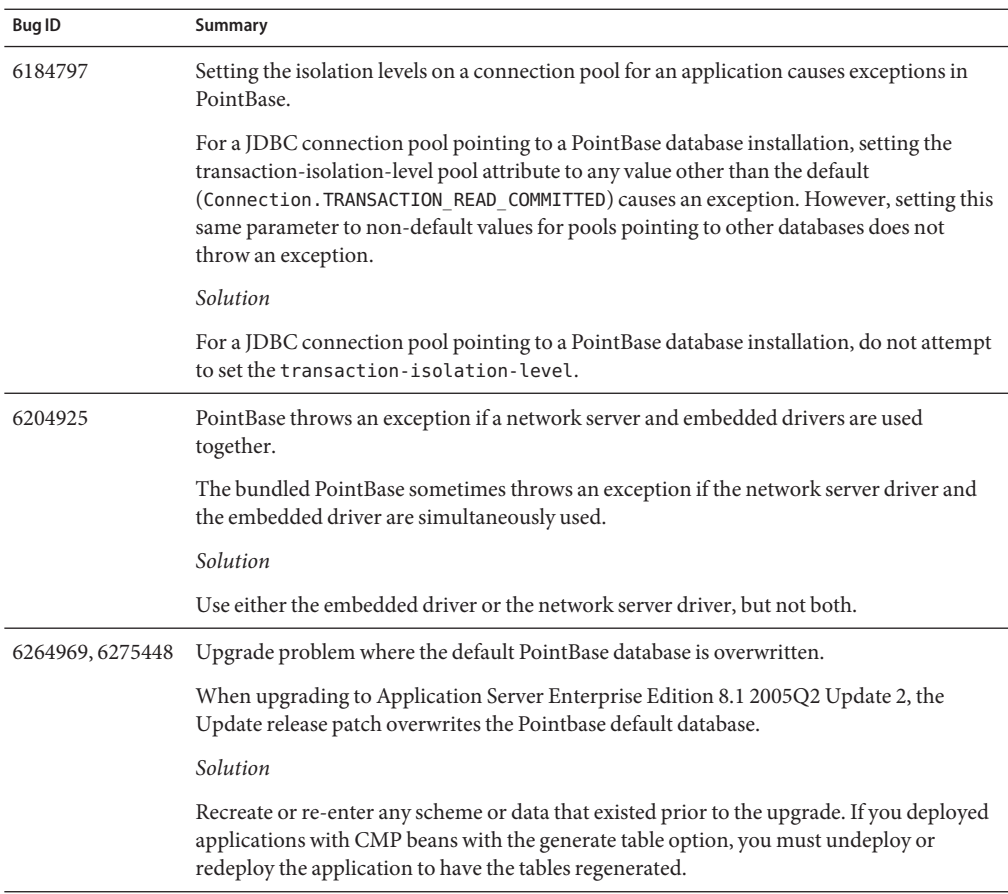

This section describes known and associated solutions related to PointBase.

### **Samples**

This section describes known and associated solutions related to the sample code included with the Application Server 8.1 product.

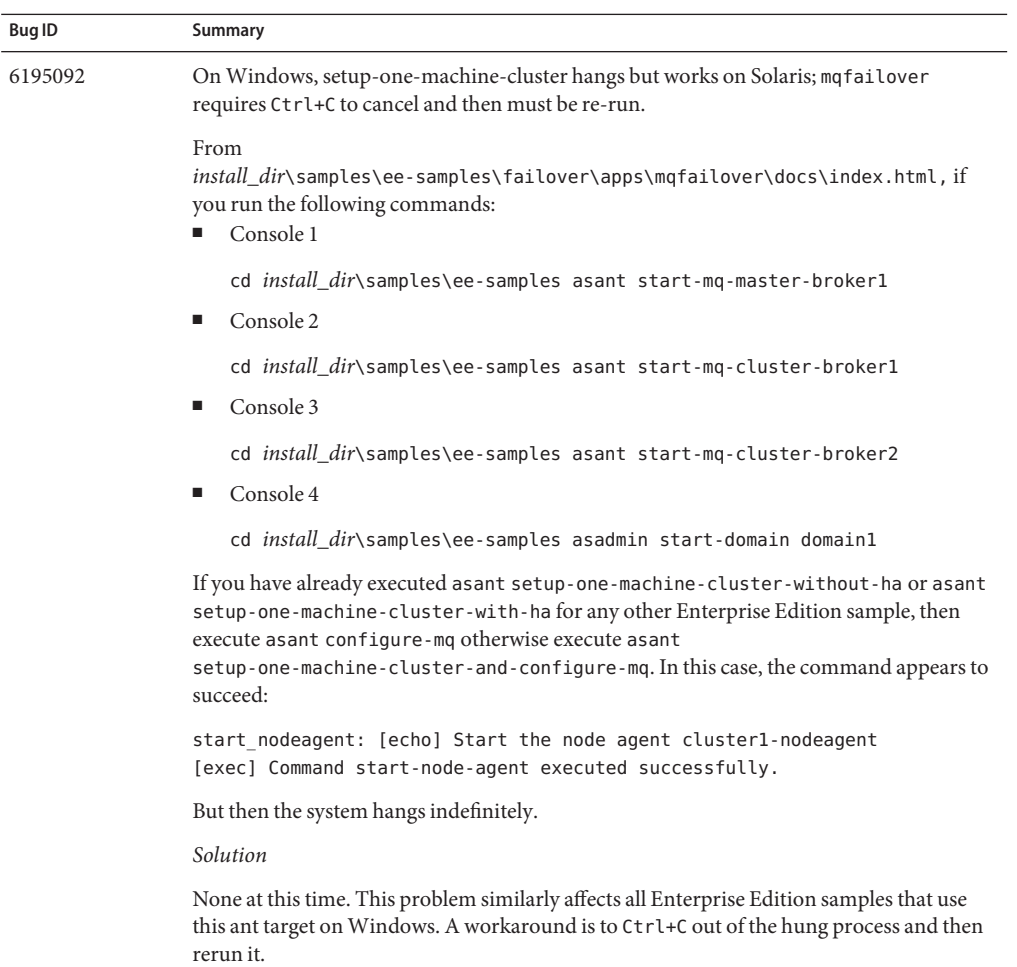

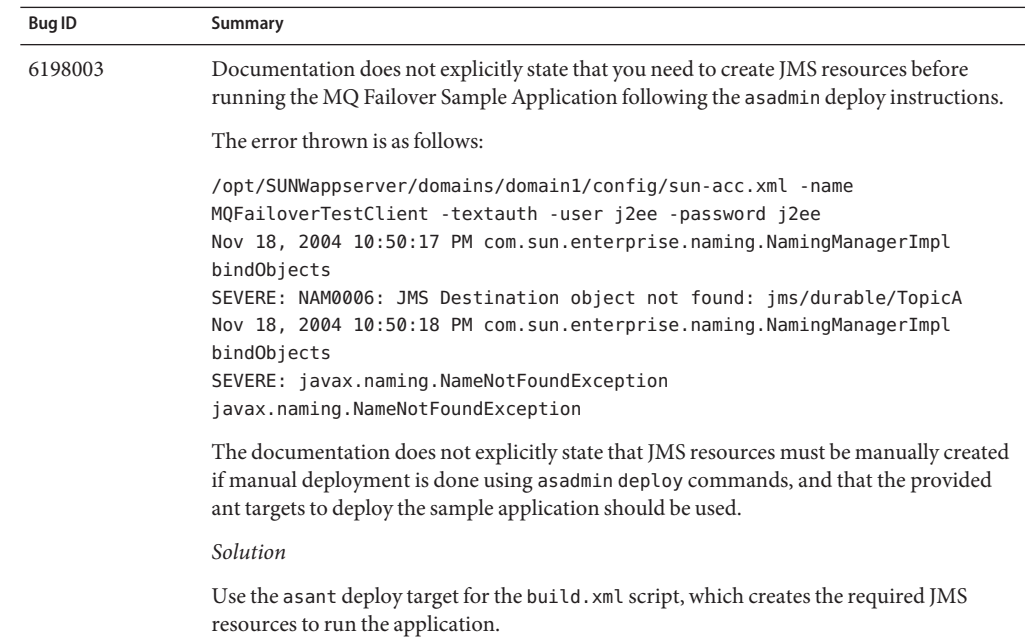

<span id="page-64-0"></span>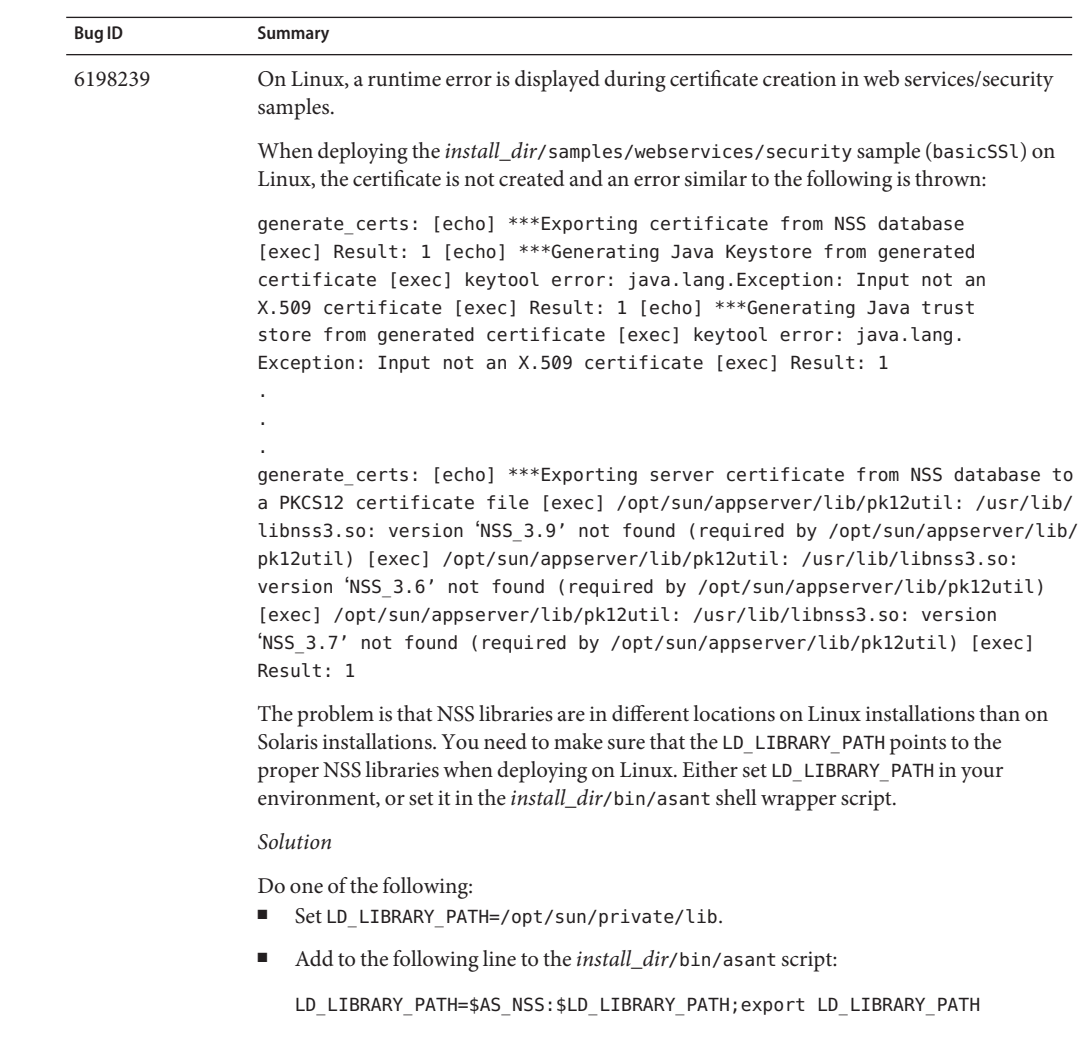

# **Security**

This section describes known issues and associated solutions related to Application Server and web application security and certificates.

<span id="page-65-0"></span>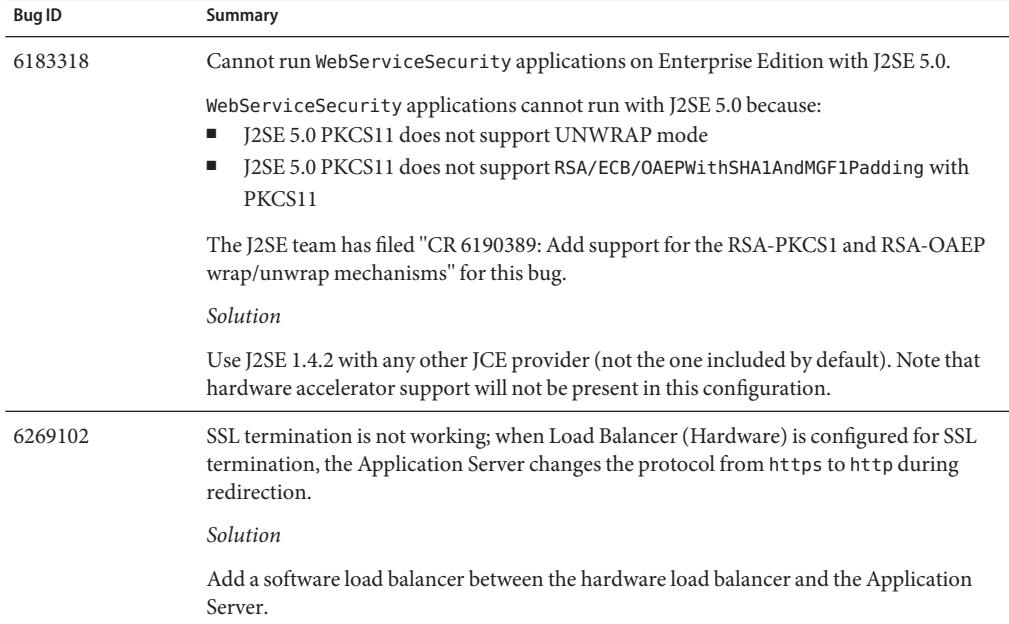

# **Upgrade Utility**

This section describes known Upgrade utility issues and associated solutions.

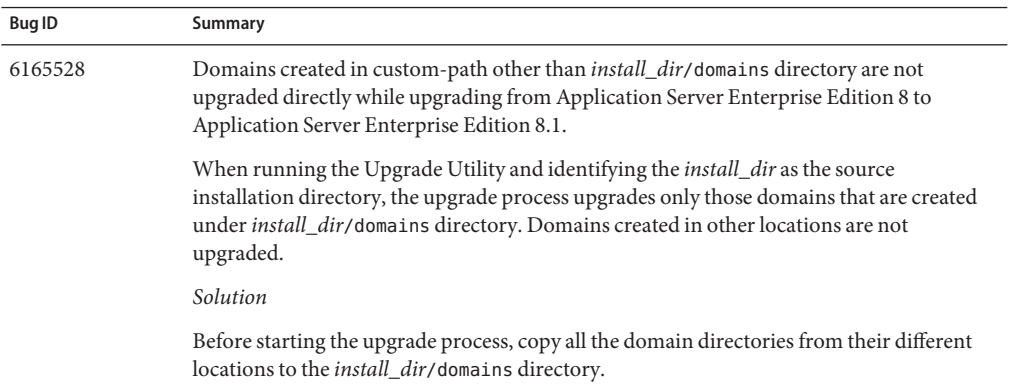

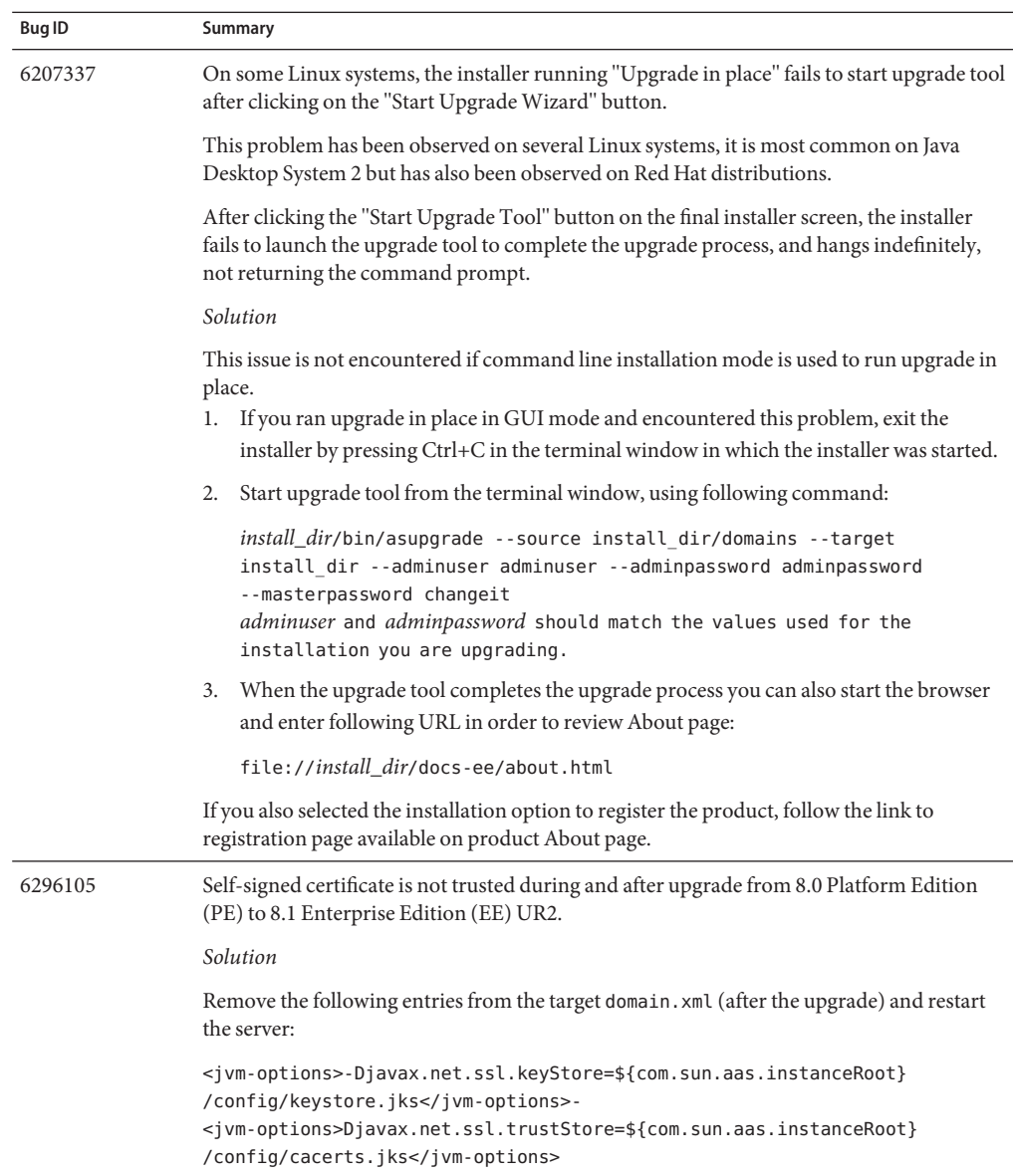

## <span id="page-67-0"></span>**Web Container**

This section describes known web container issues and associated solutions.

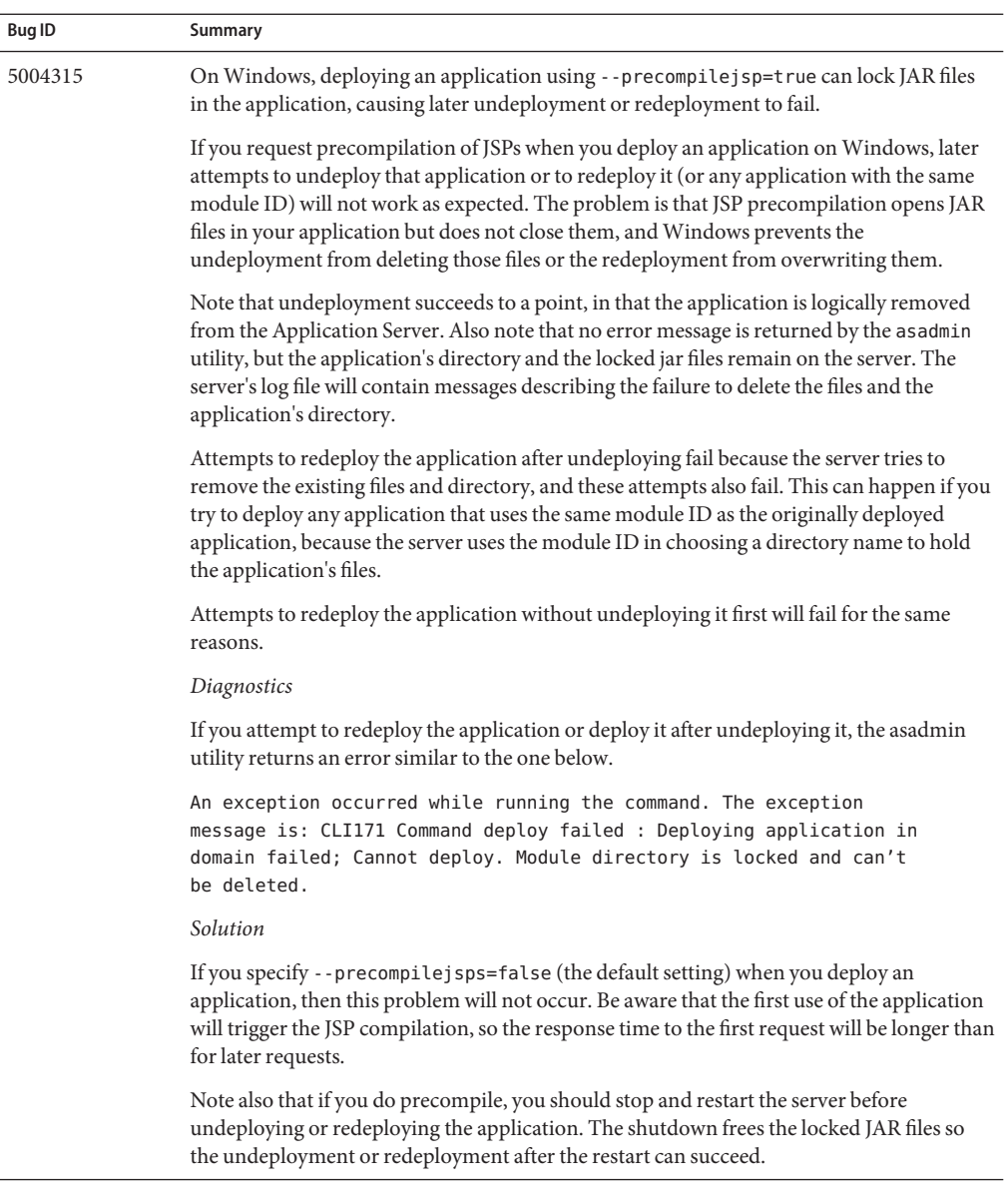

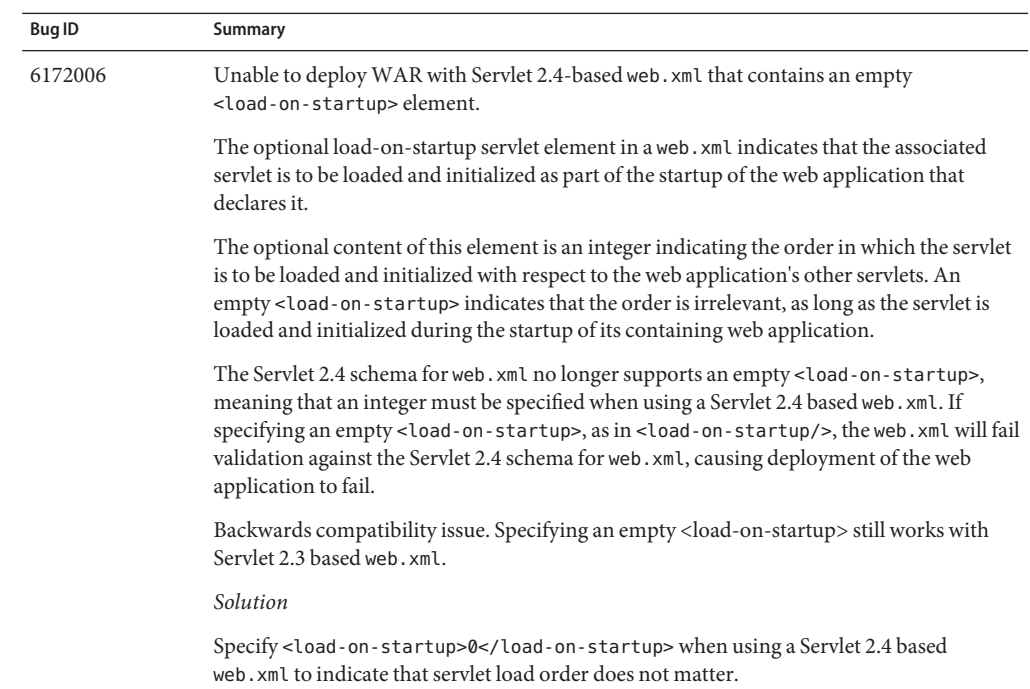

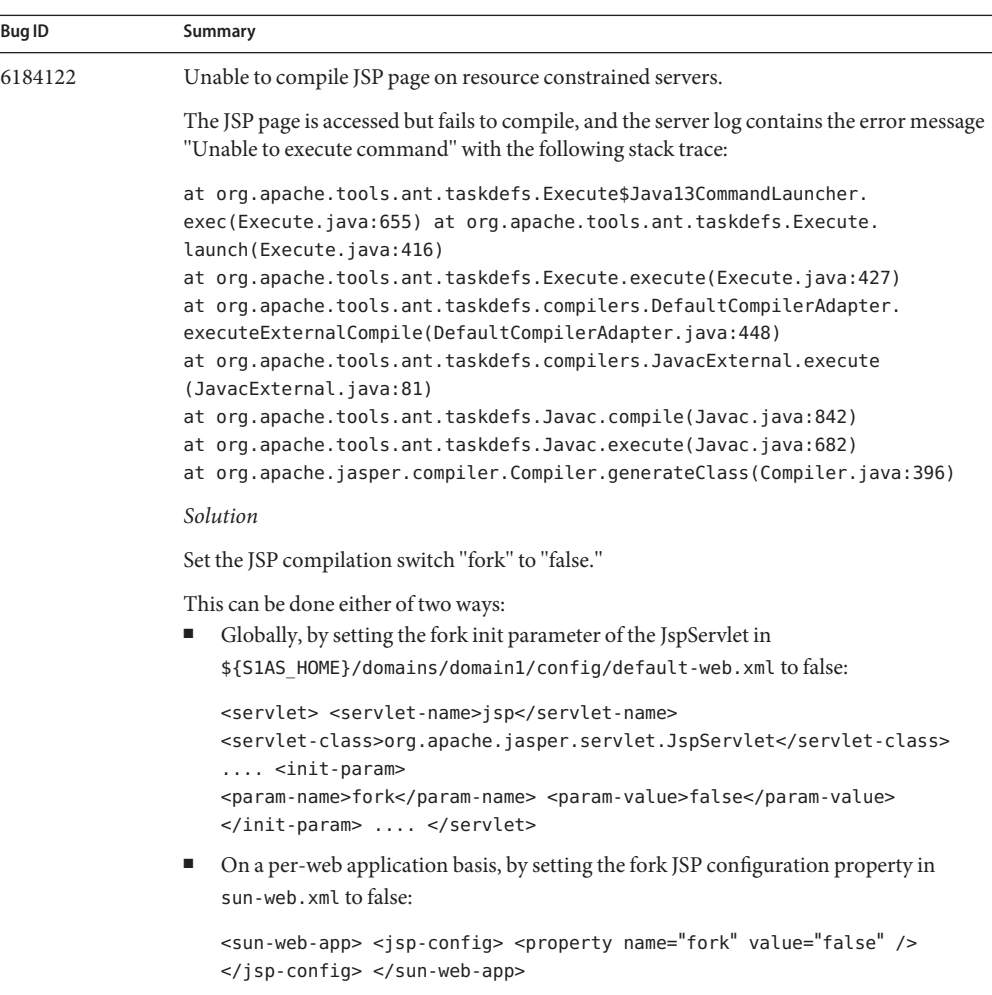

Either setting will prevent ant from spawning a new process for javac compilation.

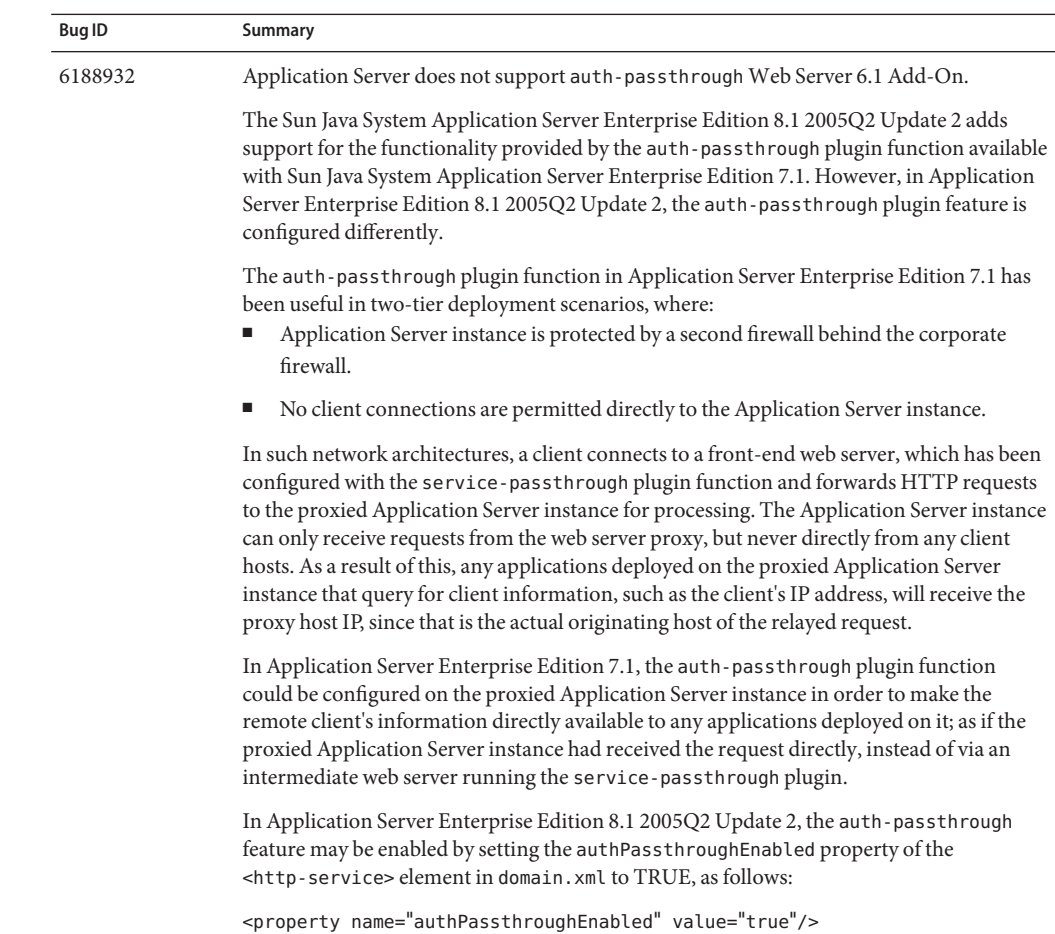

#### **Bug ID Summary**

The same security considerations of the auth-passthrough plugin function in Application Server Enterprise Edition 7.1 also apply to the authPassthroughEnabled property in Application Server Enterprise Edition 8.1 2005Q2 Update 2. Since authPassthroughEnabled makes it possible to override information that may be used for authentication purposes (such as the IP address from which the request originated, or the SSL client certificate), it is essential that only trusted clients or servers be allowed to connect to an Application Server Enterprise Edition 8.1 2005Q2 Update 2 instance with authPassthroughEnabled set to TRUE. As a precautionary measure, it is recommended that only servers behind the corporate firewall should be configured with authPassthroughEnabled set to TRUE. A server that is accessible through the Internet must never be configured with authPassthroughEnabled set to TRUE.

Notice that in the scenario where a proxy web server has been configured with the service-passthrough plugin and forwards requests to an Application Server 8.1 Update 2 instance with authPassthroughEnabled set to TRUE, SSL client authentication may be enabled on the web server proxy, and disabled on the proxied Application Server 8.1 Update 2 instance. In this case, the proxied Application Server 8.1 Update 2 instance will still treat the request as though it was authenticated via SSL, and provide the client's SSL certificate to any deployed applications requesting it.